### **TOPigeon Club Manager User Guide**

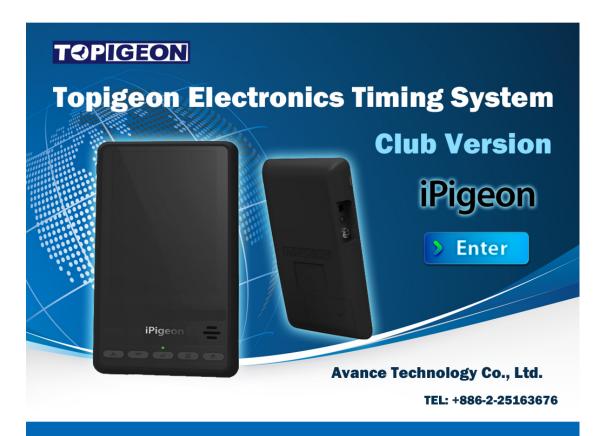

### **The Next Generation Timer**

June 2018

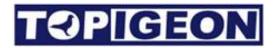

#### Support Information

To be informed of the latest updates and manuals please visit www.TOPigeon.com

> This Manual was updated based on firmware version V8.51 V 8.0 which was released in May 2015

To check which versions of software you are using go to the setup Tab

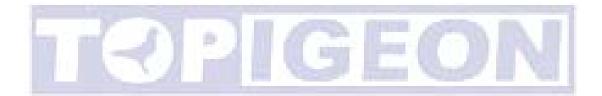

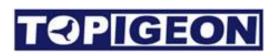

### Content

| Content                                         |
|-------------------------------------------------|
| Getting Started                                 |
| Connection cables                               |
| VCP Cable                                       |
| USB-COM cables                                  |
| Install Club manager software8                  |
| Software Protection                             |
| System region and time setting                  |
| Coordinate data entry9                          |
| Data entry9                                     |
| TECS .ini file setting10                        |
| Basic Operation                                 |
| Home tab                                        |
| Setup Tab                                       |
| Adding new members13                            |
| Editing members                                 |
| Download loft information into member's clock15 |
| Adding Rings                                    |
| Adding multiple rings19                         |
| Add/Delete Birds color                          |
| Basic system operation                          |
| Clock Synchronization                           |
| Marked Data Upload                              |
| Race operation                                  |
| Add new race                                    |
| Multiple date racing                            |
| Add/Edit/Delete Liberation Point                |
| Add/Delete Club Information                     |
| Loft Distance                                   |
| Race Status                                     |
| Race Result Upload                              |
| Advance Features                                |
| Manually input external clock                   |

| Import/Export member birds list            |    |
|--------------------------------------------|----|
| Export Race Result                         |    |
| Import Club Race Distance                  |    |
| Generate Winspeed File (US)                |    |
| Reports                                    |    |
| iPigeon Clock Club Management              |    |
| Authentication Key                         |    |
| Set Time                                   |    |
| Summer Saving Time                         |    |
| Manual Adjust the Club antenna master time | 40 |
| Manual synchronize to iPigeon clock.       | 40 |
| Connect to PC                              | 41 |
| Ring Assignment                            | 42 |
| Print Assignment Ring List                 | 42 |
| Race Marking                               | 43 |
| Unmark Birds                               | 46 |
| Race Manager                               | 47 |
| Add Race                                   | 47 |
| Close/Delete Race                          |    |
| Close Race (Race Finalization)             | 48 |
| Arrival Mode (Race in Progress)            | 50 |
| Delete Race                                | 51 |
| System Test                                | 51 |
| Club Antenna Operation                     | 53 |
| Declaration of Conformity                  | 57 |
| iPigeon Timer                              | 57 |
| 4 Channel Landing Board                    | 58 |
| 1 Channel Landing Board                    | 59 |
| Club Antenna                               | 60 |
| iPigeon Technical Data                     | 61 |

### **Getting Started**

Welcome to TOPigeon V8.0 iPigeon Club manager software user guide and iPigeon clock club management user guide. The V8 iPigeon can operate without any computer, if your club does not have any computer you can go directly to the Club management chapter in part 2. You will find this is a very useful tool to help you manage the club system, as well as the member's timer. You will also find the most advance feature that the system can provides accurate racing result.

You might already review the iPigeon timer user manual and knowing that iPigeon timer can work independently without connecting computer. **Please note that the information you create the birds or races manually in iPigeon will not be synchronized to this club manager software.** If you are in the larger pigeon race club organization, the iPigeon club manager will provides you a better way to manage your members, timers, birds and races. These key features are,

- 1. To keep club members, timers, birds, and flight data secure and integrity.
- 2. To initialize iPigeon clock to the manufacture default setting.
- 3. To initialize vital the communication settings, such as host name and SMS center number, which allow you to use the TOPigeon online cloud database and view your result online.
- 4. To allow you create new member and loft information easily.
- 5. To create race activities swiftly.
- 6. Batch mode import and export to provide easy way to add new member information.
- 7. Easily print out and sorting for all information in the club system.
- 8. Automatic system backup to secure all information in the system.
- 9. Manually enter the other clock information for racing result
- 10. Export the result to Excel spreadsheet for the club further result process.
- 11. By using iPigeon coordinate information will automatic calculate distance in racing result!

Before you begin please note that the TOPigeon timer is a sophisticated electronic device and it needs some specific setting in your personal computer. Please read this manual and follow the instructions.

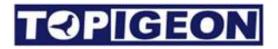

### **Connection cables**

Before you use the club antenna firstly check your cable connections with your laptop or personal computer.

- 1. Virtual COM Port cable
- 2. RS-232 cable. (Optional)
- 3. USB to RS-232 cable (Optional)

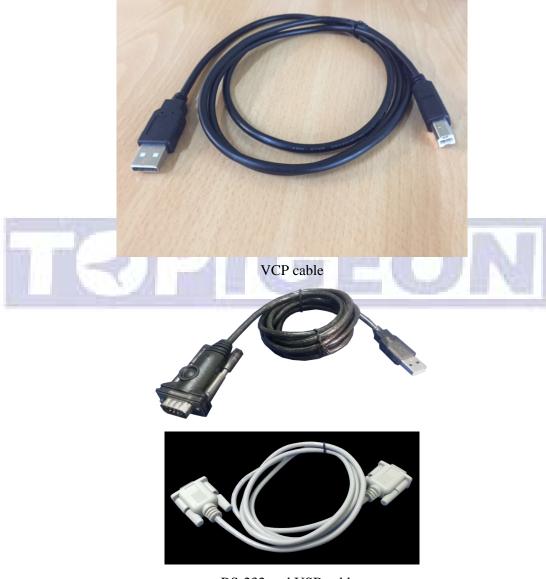

RS-232 and USB cables

The RS-232 - USB cables and VCP cable, either way can connect club antenna to your personal computer.

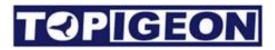

#### VCP Cable

Virtual COM port (VCP) cable is for the USB device to appear as an additional COM port available to the PC. Application software can access the USB device in the same way as it would access a standard COM port. The VCP cable is also the standard cable come with TOPigeon club system package.

The VCP capability is using the chip of FTDI FT-D232 in the club antenna. By using the VCP cable, PC can automatic find the driver in the Window 8.1 or above with plug and play (PNP). The specific drivers for different Microsoft Window operation systems, such as x86-32/64 bit can be found in following web site: http://www.ftdichip.com/Drivers/VCP.htm

This website provides the automatic installation program and after you install the driver the plug and play (PNP) will help to finish the installation. If you are using VCP cable please make sure the club antenna power is on. You can double check the readiness of COM port by going to your Device Manager in the Control Panel. Go to the Ports (COM&LPT) and you should see the USB Serial Port.

#### **USB-COM** cables

The USB and RS-232- COM cables have to connect together between club antenna and PC. The USB to RS-232 cable has a chip inside to convert the protocol. This cable needs driver to activate in your PC. If you have the driver installed properly you will find the COM Port in your Device manager in control panel and does not need the club manager power on.

The iPigeon Club antenna IO port as below,

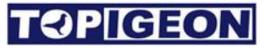

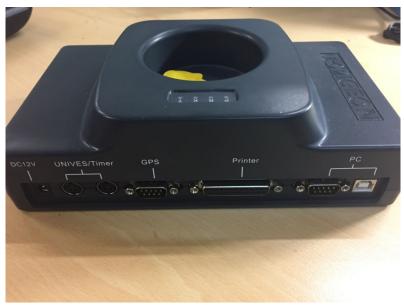

#### Install Club manager software

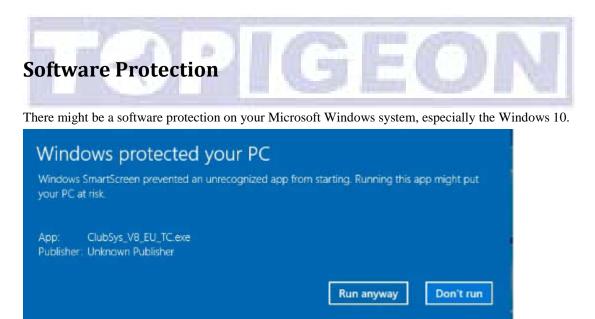

You can just ignore the warning and click the **Run anyway** to proceed your installation.

#### System region and time setting

Since iPigeon timer is using ISO date/timing internally and this format needs to follow for the result calculation. The standard long date/time format is YYYY-MM-DD and HH/MM (24 hours system). This format is the iPigeon internal format. You need to customize your personal computer accordingly in order for the club manager to calculate the result. Please go

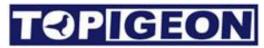

to the region setting on your personal computer's control panel and change the format

accordingly.

| Customize Region                                                                                          | nal Options                                | ? 🔀   |     |
|----------------------------------------------------------------------------------------------------|--------------------------------------------|-------|-----|
| Numbers Currency                                                                                          | y Time Date                                |       |     |
| Sample                                                                                                    |                                            |       |     |
| Time sample:                                                                                              | 10:07:10                                   |       |     |
| Time format:                                                                                              | HH:mm:ss 🗸                                 |       |     |
| Time separator:                                                                                           |                                            |       |     |
| AM symbol:                                                                                                | AM V                                       |       |     |
|                                                                                                    |                                            |       |     |
| PM symbol:                                                                                                | РМ                                         |       |     |
| Time format nota<br>h = hour m = r<br>h = 12 hour<br>H = 24 hour<br>hh, mm, ss = lea<br>h, m, s = no lead | ninute s = second t = am orpm<br>ding zero |       |     |
|                                                                                                    | OK Cancel                                  | Apply |     |
|                                                                                                    | -() - ( )                                  | 5     | EON |
| Coordin                                                                                                   | ate data entry                             |       |     |

The coordinate data entry is important in the system if you want to use this tool to help you generate the race result. Please make the best use of the GPS module come with the TOPigeon package. All member and race information, the coordination is mandatory and cannot leave empty. If you do not have coordination information please enters the dummy data and does not use the race result feature. Please note that coordinate format in the tool cannot be space. For example: N 24"22'3 and the entry should be N024"22:03.

#### Data entry

There are some small TIPs for you to enter the data easier, such as well use of your key board "Tab" Key and "Arrow keys". For example, there are many fields to fill in. If you finished one field and press Tab key, the cursor will move to the next field. If you enter multiple column data such as coordinate, date, and time. You can move the column by press -> to move to next column.

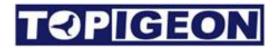

#### **TECS** .ini file setting

There are some vital parameters inside this initiate file before you run the club manager system. You can find the TECS.ini file in your Program files (X86)/advancetech/ClubSys\_V8

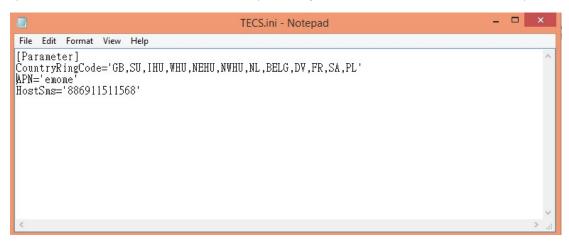

You can edit this file by Notepad.

**CountryRing Code:** The list inside is following the Europe Union/Association standard and this will be your prefix of association number. You can edit it according to your Unions and Associations.

**APN:** Access Point Name which is basic setting for the iPigeon timer 3G data. This will be the default setting when you initiate a new iPigeon timer. In the iPigeon timer itself, the fancier can also change the setting if they change a SIM card.

**HostSMS:** This is the SMS center phone numbers setting which fanciers are not allow to change. The SMS center system can receive and send SMS of club race information to fanciers mobile. This function can provide by either GSM module or HTC Mobile APP. Please contact TOPigeon for more information.

### **Basic Operation**

This software designed in the way for the people not familiar with computer and soon feels comfortable with it. You just follow the top tab buttons to go through all club operations. For all data lists, if you click on the top row, the list will be sorted according to the row you click. If you right click on your mouse over a data record, a popup window appears for your further operation options, like **delete**, **add**, and **edit**.

When you double click the iPigeon club manager icon on your computer desktop, the applications will check the COM port connection firstly. If no COM port connection, the

system will prompt you an error message. This is to make sure that your COM port has dedicated to this program. Please note that the club manager will detect the COM port automatically.

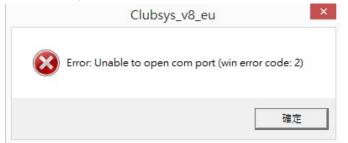

The password for the club manager will be given by AdvanceTech or your local agent. This password also data encryption key of club manager system and it will be different between clubs.

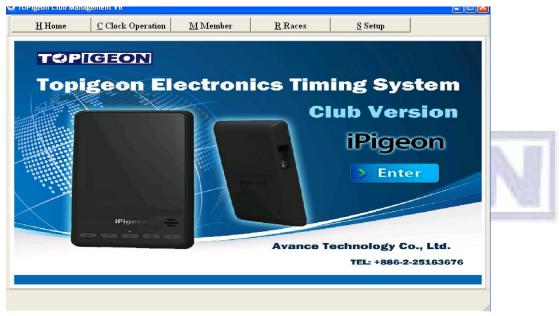

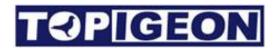

#### Home tab

| H Home                                         | C Clock Operation | <u>M</u> Member |     | <u>R</u> Races | <u>S</u> Setup |               |
|------------------------------------------------|-------------------|-----------------|-----|----------------|----------------|---------------|
| Home                                           |                   |                 |     |                |                |               |
|                                                | 1                 |                 |     | ClockID        | LoftName       | LastSynchDate |
| TOPIGEON                                       |                   |                 | ▶ 8 | 53DE3BE        | YiHong         | 2015/10/01    |
| Topigeon Electro                               | nics              |                 | 4   | BBE225A        | Herb Samuels   | 2015/10/08    |
| Timing System                                  |                   |                 | 2   | 5C673AC        | Herb Samuels   | 2015/10/12    |
| iPige                                          |                   |                 | 4   | BBE225A        | Austin Li      | 2015/10/14    |
|                                                |                   |                 |     |                |                |               |
| Avance Technology Co., L<br>TEL +660-225185270 | ht.               |                 |     |                |                |               |

The Home Tab will show the system logs that this club manager has down load data or

synchronized with your club members. This provides a basic tracking record of the club operations.

### Setup Tab

Note: If you are first time using this club manager software; the club system will direct go to this Tab first and ask you to fill in the information.

| Home C                                             | Clock Operation          | M Member    |                            |            |                  |            |
|----------------------------------------------------|--------------------------|-------------|----------------------------|------------|------------------|------------|
| Setun                                              |                          |             | <u>R</u> Ra                | ces        | S Setup          |            |
| Setup                                              |                          |             |                            |            |                  | ^          |
| TOPIGEON                                           | Club address :<br>Name : |             | Street :                   |            |                  |            |
| Topigeon Electronics<br>Timing System              | Club Abbreviation        | :           | Town/City Post Code :      |            |                  |            |
| iPigeon                                            |                          |             |                            | Associatio | Clubsys_v8_eu_tc | × filled ! |
|                                                    | System datail :          | ion :       | Langue :                   |            | ОК               | ay         |
| Avance Technology Co., LbJ.<br>TEL:+856-2255/597/6 | TOPigeon V6<br>V8.0      | Vervision : | English<br>Mode :<br>m/min | •          | Load Backup Ba   | ck Now     |

In this Setup Tab is all about the Club information and system setting and they are all basic information but vital to the club operations. Some key fields explain as below

**Club Abbreviation**: If your club is not in the club abbreviation list please select "custom". Please note the Club Abbreviation will be the **CLUB ID** when you initiate the new timer for your member. The **CLUB ID** is a very important identifier when your member wants to check the online result. The maximum of **Club abbreviation** field is 8 characters.

**Association**: The Association code will be the default of the member loft ID. This is also an identifier which will insert into all data transmission to cloud database. The fancier can view their online result by using the Association code.

Please note: The Club Name and abbreviation are following by UK region. If you are in different region, please edit yourself in the TEC\_ClubMap table.

There are **meters/minutes** (m/min) and **yards/minutes**(y/min) option for the different velocity unit. Please setup the metrics system according to your club rule.

The club manager database **automatic backup** period and backup time can also be configured in here as well.

|               |                                    |          | TOPig                                | eon Club Management V8                         |               |                                                           | - |
|---------------|------------------------------------|----------|--------------------------------------|------------------------------------------------|---------------|-----------------------------------------------------------|---|
| H Home        | C Clock Operation                  | Member   | <u>R</u> Races                       | <u>S</u> Setup                                 |               |                                                           |   |
| tup           |                                    |          |                                      |                                                |               |                                                           |   |
| OPIGEO        | N                                  | Club add | : <u></u>                            | Street :                                       |               |                                                           | Ĩ |
| opigeon       | Electronics                        | Emsw     | orth & Havant HS                     | 56 New Road, Sout                              | hbourne       |                                                           |   |
| iming Sy      | STOLEN TO AND ADDRESS AND ADDRESS  |          |                                      | Town/City                                      |               |                                                           |   |
| ining of      | yatem                              | Club A   | bbreviation :                        | Emsworth                                       |               |                                                           |   |
|               | iPigeon                            | EMS&     | HAV Custom                           | •                                              |               |                                                           |   |
| Intgeon       | 1                                  |          | Post Code :                          |                                                | Association : |                                                           |   |
|               |                                    |          |                                      | PO10 8JX                                       |               | RPRA                                                      |   |
| Pges -        |                                    | V8       | ram Version :<br>ligeon V8 Version : | Language :<br>English •<br>Mode :<br>yds/min • | of the dat    | a maximum age<br>abases backup ? 1 Day<br>d Backup Backup |   |
|               | hnology Co., Ltd.<br>16-2-25163678 |          | Club                                 | Data Download                                  | Copi          |                                                           |   |
|               | _                                  |          |                                      |                                                |               |                                                           |   |
| 3/61 字載:6.828 | ■<br>8   🌀 莫文(美武)   摘入             | Iddinano | w mombo                              | no.                                            |               |                                                           |   |

#### Adding new members

3 Select the Members Tab at the top of the screen

| H Home                              | Clock Operatio | n <u>M</u> | Member       | <u>R</u> Races |       | S Setup       |            |
|-------------------------------------|----------------|------------|--------------|----------------|-------|---------------|------------|
| Member                              |                |            |              |                |       |               |            |
|                                     |                |            |              |                | Print | Number of Men | abers: 004 |
| TOPIGEON                            |                | LoftNo     | I            | oftName        | cl    | ockCnt        |            |
| Topigeon Elec                       | tronics MAIT 2 | .323       | Herb Samuels |                |       | 2             |            |
| Timing Syster                       | n NL 2473      |            | Wouter Smits |                |       | 0             |            |
|                                     | FAPA 7         | 788        | Austin Li    |                |       | 1             |            |
| iF                                  | FAPA FAPA      | AVANCE001  | YiHong       |                |       | 1             |            |
| Avance Technology<br>TEL: 1882-2534 |                |            |              |                |       |               | Ŷ          |
|                                     |                |            |              |                |       |               | AddNew     |

Select the "AddNew" button to add new members.

| Iember New Add                                           |                                                                                                    |                                                                                                    |                              | 1 |
|----------------------------------------------------------|----------------------------------------------------------------------------------------------------|----------------------------------------------------------------------------------------------------|------------------------------|---|
| CPECEON<br>opigeon Electronics<br>Iming System<br>Pigeon | Personal Details<br>Name:<br>Melchor de Asis<br>Street:<br>165 Maria Clara Street, 7-8th Avenue, Gr<br>Country:<br>Phillipines<br>Post Code:<br>1400<br>Telephone Number:<br>+639228761211 | Loft Information<br>Loft Number:<br>MMFC 2130<br>Lontitude :<br>E120'58:00<br>Latitude :<br>N014'39:00 | (E121'23:24)<br>(N024'22:30) |   |
| Avance Technology Co., Lbl.<br>TEL: +888-2-25185676      |                                                                                                    | Save Cancel                                                                                            |                              |   |

Enter your member's details and loft information. Click Save when you have entered all the information. Some important fields are,

**Telephone Number:** If you are using TOPigeon SMS Center system, the system will collect this information as the member mobile number. The club can broadcast race information or send the race result to the individual mobile phone via SMS.

**Loft number**: The first field will come with the **Setup**, **Association**. You can also edit this field if this code is not correct. Please note this code will be update to the fancier timer accordingly. The second field is the real Loft number, or called Loft ID which will update to the fancier's timer as well. This loft number will be the identifier for the loft in the backend system.

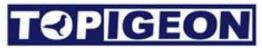

**Loft Coordinate:** This Loft coordinate information is a fix value update to the Fancier information in the timer which is different from the **GPS coordinate** from the Summary Information in the timer. If you are using TOPigeon loft monitor system, the monitor system will be alarm if these two coordinate are drifted over, say 300 meters (configurable), in order to detect the fraud like changing loft location.

#### **Editing members**

Select the Members tab a list of all your members will be displayed. Hold mouse over member you wish to edit, and then press the **RIGHT** *MOUSE BUTTON* for further options

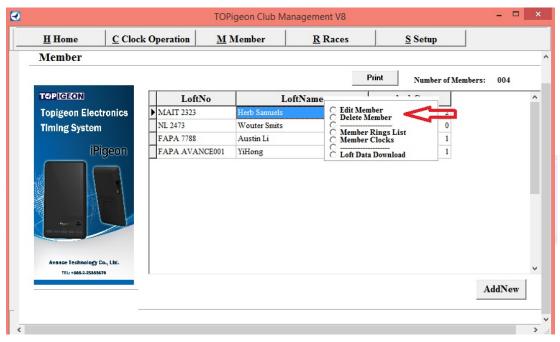

Edit Member" to change members addresses or details. "Delete Member" to delete the member from Club Manager

"**Members Ring List**" to view their ring list, which will be the same as you double click on the member's row. The function will be introduce later.

"Members Clocks" to view member Clocks information, clock serial number and time last synchronized.

#### Download loft information into member's clock

Before you operate this process make sure the member's clock and PC already connected and member's clock is in "**Connect to PC**" Status.

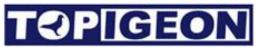

| 📲 📻 🔍 gps 🌖 r       | F C 25/11/2014 14:28:00 | GSM        | 🎗 gps    | RF 🕑 13/10/2015 | 02:32:27     |
|---------------------|-------------------------|------------|----------|-----------------|--------------|
| A LOT               | R                       |            |          |                 |              |
|                     | Tips                    |            |          |                 |              |
| You are not conr    | nected to any system.   | 4          | 7        | ••••            |              |
| Set Time            | Connect To PC           |            |          |                 |              |
| Ring Assignment     | Race Marking            |            | Connec   | eting           |              |
| Pigeon Manager      | Race Manager            |            |          |                 |              |
|                     | 10                      |            |          |                 |              |
|                     |                         |            |          |                 |              |
|                     | 5                       |            |          |                 | $\leftarrow$ |
| ere are three situa | tions that you need to  | use this f | eatures, | - 10 mg         |              |

- 1. Fancier purchase new iPigeon timer.
- 2. Fancier's iPigeon timer transfer to another fancier.
- 3. Fanciers change their member information, such as phone number, address or new loft location.

The situation one and two need to initialize iPigeon timer and situation three do not need to initialize the timer. A simple thumb of rules, only the timer change the **loft number** or new assign the **loft number** need to initialize the timer.

Right click over the member's row and select the "Loft Data Download"

|                             |                                 | TOPigeon Club M                            | lanagement V8             |                   |            |
|-----------------------------|---------------------------------|--------------------------------------------|---------------------------|-------------------|------------|
| H Home                      | <b><u>C</u></b> Clock Operation | <u>M</u> Member                            | <u>R</u> Races            | <u>S</u> Setup    |            |
| Member                      |                                 |                                            |                           |                   |            |
|                             | _                               |                                            | Pri                       | int Number of Men | ibers: 003 |
| OPIGEON                     | LoftN                           | o Lof                                      | tName                     | clockCnt          | ^          |
| opigeon Electronic          | S FAPA AVAN                     |                                            |                           | 1                 |            |
| liming System               | FAPA AVAN                       | CE-01 C Edit Member<br>CE-01 Delete Member |                           | 1                 |            |
| iPigeo                      | RPRA SO0217                     | Conf                                       | firm ×                    | 0                 |            |
| Avance Technology Do., Ltd. |                                 | Yes No                                     | o Initialize this timer ? |                   | Ţ          |
| TEL:+888-2-25183676         |                                 |                                            |                           |                   | AddNew     |

A confirmation window will pop up "**Do you want to initialize this timer?**" The difference of this confirmation window will be,

- "YES": This will initialize the member's clock by clean up all loft data, including the pigeon information, and load the new loft data to the clock as for situation one and two.
- "NO": This will keep all existing data and update the new loft information to the timer. This feature is for the situation three.

| <u>H</u> Home                                       | <u>C</u> Clock Operation | <u>M</u> Member      | <u>R</u> Races | <u>S</u> Setup |           |
|-----------------------------------------------------|--------------------------|----------------------|----------------|----------------|-----------|
| lember                                              |                          |                      |                |                |           |
|                                                     | _                        |                      | Print          | Number of Mem  | bers: 004 |
| PIGEON                                              | T ABT                    |                      | Vame           | clockCnt       | ^         |
| pigeon Electronic                                   | S N C Edit Mem           | ber Asis             |                | 0              |           |
| ming System                                         | E C                      |                      |                | 1              |           |
|                                                     | F C Member               | Rings List<br>Clocks |                | 1              |           |
| iPigeo                                              | n III S                  |                      |                | 2              |           |
| - Marci                                             |                          | OK                   |                |                |           |
| Avance Technology Co., Ltd.<br>TEL: +888-2-25183676 |                          |                      |                |                | ~         |
|                                                     |                          |                      |                |                | AddNew    |

| H Home                      | Clock Operation | Member                          | R Races       | S Setup        |          |
|-----------------------------|-----------------|---------------------------------|---------------|----------------|----------|
| Iember                      |                 |                                 |               |                |          |
|                             |                 |                                 | Print         | Number of Memb | ers: 003 |
| PIGEON                      |                 |                                 | Name          | clockCnt       | ^        |
| pigeon Electroni            | CS Edit Mem     | ber<br>ember its                |               | 2              |          |
| ming System                 | I C Member      | Rings List                      |               | 1              |          |
| 150                         |                 | Rings List<br>Clocks<br>Clubsys | v8 eu ×       | 0              |          |
| iPigeo                      | 1 C Loft Data   | Downle                          | vo_cu         |                |          |
|                             |                 | Loft data Downl                 | oad success ! |                |          |
|                             |                 | ОК                              |               |                |          |
|                             |                 |                                 |               |                |          |
|                             |                 | -                               |               |                |          |
|                             |                 |                                 |               |                |          |
|                             |                 |                                 |               |                |          |
| Avance Technology Co., Ltd. |                 |                                 |               |                |          |
| TEL: +888-2-25183676        |                 |                                 |               |                |          |
|                             |                 |                                 |               |                |          |

When download new loft data completed a message of "**Loft data Download success!**" will pop up in the club manager. The iPigeon will also display Data Download success! Message as below,

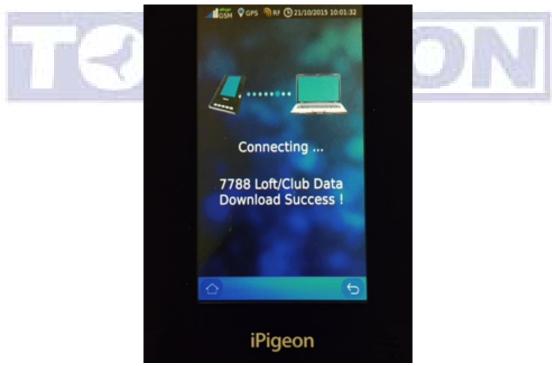

#### **Adding Rings**

From the Members screen, if you double click the member line or right click on mouse and Select "Members ring list" to Add member ring's window as below, Use the "AddNew" button to add birds.

| lelchor de Asis':                                 | Ring List                                             |                       |                         |                   |                     |             |   |
|---------------------------------------------------|-------------------------------------------------------|-----------------------|-------------------------|-------------------|---------------------|-------------|---|
|                                                   |                                                       |                       |                         | Print             | lumber of ring      | s: 003      |   |
| PIGEON                                            | Life Ring Numbe                                       | r Color               | Sex of bird             | E_Ring Assignment | Create Date         | Assign Date | ^ |
| pigeon Electronics                                | MMFC 15 - 23235                                       | Blue Chequer          | Cock                    |                   | 2015/5/12           |             |   |
| ming System                                       | MMFC 15 - 23236                                       | Blue Chequer          | Cock                    |                   | 2015/5/12           | Î           |   |
| unie oloroni                                      | MMFC 15 - 23237                                       | Blue Chequer          | Cock                    |                   | 2015/5/12           | 1           |   |
|                                                   | (<)                                                   |                       |                         |                   |                     | ۲           | ~ |
|                                                   |                                                       |                       |                         |                   |                     | >           | ~ |
|                                                   |                                                       |                       | Bird color              |                   | Comment :           | >           | ~ |
|                                                   | Association :                                         | MMFC _                | Bird color<br>Blue Cheq |                   | Comment :           | >           | > |
|                                                   |                                                       | <b>MMFC ▼</b><br>15 ▼ |                         |                   | Comment :           | >           | ~ |
|                                                   | Association :                                         | 15 💌                  | Blue Cheq               |                   | Comment :<br>AddNew | Add a Rang  |   |
| Avance Technology Co., Lbl.<br>TEL:+8862.35185678 | Association :<br>Birth Year:<br>Registration Letter : | 15 💽                  | Blue Cheq               | luer 🗾            | AddNew              | Add a Rang  |   |
| Avance Technology Co., Ltd.                       | Association :<br>Birth Year:                          | 15 💽                  | Blue Cheq               | luer 🗾            | AddNew              |             |   |

In the bottom part of the screen select the Association by either using the drop down list or pressing the first letter "G" for example will bring up "GB"

By using the "TAB" key you can switch between the fields: **Birth year**, **Registration Number** and etc. Enter the **Bird** color and **Sex of bird** if known. You can edit this information later.

When you have entered the entire pigeon information click "**Save**" For adding each ring Click the "AddNew" button to add more rings.

#### Adding multiple rings

One of the nice features of Club Manager is that you can add a certain range of the rings for the member new birds batch process. By select the "**Add a Range**" button. Then the "Upper registration number" field will show. By fill in the range of registration number from starting and ending (Upper registration number), the whole range of the rings will

populate in the upper window.

| felchor de Asis's Ri                                                                                                    |                  |              |                         | Print             | umber of ring:      |               |
|----------------------------------------------------------------------------------------------------|------------------|--------------|-------------------------|-------------------|---------------------|---------------|
| OPIGEON                                                                                                    | Life Ring Number | Color        | Sex of bird             | E Ring Assignment | Create Date         | Assign Date 🔺 |
| opigeon Electronics                                                                                                    | MMFC 15 - 23235  | Blue Chequer | Cock                    | _ 0 0             | 2015/5/12           |               |
|                                                                                                    | MMFC 15 - 23236  | Blue Chequer | Cock                    |                   | 2015/5/12           |               |
| Iming System                                                                                                    | MMFC 15 - 23237  | Blue Chequer | Cock                    |                   | 2015/5/12           |               |
|                                                                                                    |                  |              |                         |                   | Comment :           | <u>×</u>      |
| - Apple - Apple - Appl | Association :    | MMFC •       | Bird color<br>Blue Chee |                   | Comment :           | ţ,            |
| Avance Technology Co., Ltd.                                                                                                    |                  | MMFC _       | Blue Chee               |                   | Comment :<br>AddNew | Add a Range   |

The detail of the individual pigeon information can be edit later.

| aa/Delete F                                         | Birds coloi              | 0              | È.                         | E                           | C                        |                  | J      |
|-----------------------------------------------------|--------------------------|----------------|----------------------------|-----------------------------|--------------------------|------------------|--------|
| elect one bird color an                             | d the Bird color dr      | opdown         | box and                    | l right c                   | lock on                  | the mouse.       |        |
| dd/Delete manual will                               | show.                    |                |                            |                             |                          |                  |        |
|                                                     | I UPI                    | geon Club Mana | gement v8                  |                             |                          |                  |        |
| H Home C Clock Operation                            | Member <u>R</u> Races    | Setup          |                            |                             |                          |                  |        |
| induc Marius's Ring List                            |                          |                |                            |                             |                          |                  |        |
| OPIGEON                                             |                          |                | Print                      | Nur                         | nber of rings :          | 002              |        |
| OPIGEON                                             | Life Ring Number         | Color          | Sex of bird E              | _Ring Assign                | Create Date              | Assign Date      | st Upd |
| Topigeon Electronics                                | 16_234564<br>▶ 16_234565 | Other<br>Other | Cock                       |                             | 2016-03-25<br>2016-03-25 |                  |        |
| iPigeon                                             | <                        |                | color field<br>ht click on |                             | color                    |                  |        |
|                                                     | ×                        |                | Bird olor :                |                             | Comment :                |                  |        |
|                                                     | Association : 2016       | v<br>v         |                            | A Add<br>D Delete<br>E exit |                          |                  |        |
|                                                     | Registration Letter :    | 34565          |                            |                             | AddNew                   | Add a Range      |        |
|                                                     | Sex of the bird :        | ock            | •                          |                             |                          | Spreadsheet Impo | rt     |
| Avance Technology Co., Ltd.<br>TEL: +886-2-25163676 |                          |                | Save                       | 0                           | ancel                    | Spreadsheet Expo | ort    |

To delete the clock just check "delete". To add color an adding window will show to enter the color code and color name.

## **TOPICEON**

 <u>H</u> Home
 <u>C</u> Clock Operation
 <u>M</u> Member
 <u>R</u> Races
 <u>S</u> Setup

 Tunduc Marius's Ring List

| if6_234564         Other         Cock         2016.03.25           ing System         if6_234565         Other         Cock         2016.03.25           iPigeon         Bird color :         Comment :         Sociation :         Yellow | PIGEON             | Life Ring Number                                                     | Color           | Sex of bird E | Ring Assign | Create Date        | Assign Date | st Upd |
|----------------------------------------------------------------------------------------------------|--------------------|----------------------------------------------------------------------|-----------------|---------------|-------------|--------------------|-------------|--------|
| iPigeon           Bird color :                                                                                                    | nigeon Electronics |                                                                      | Other           |               |             | 2016-03-25         | 5           |        |
| iPigeon                                                                                                    |                    | 16 234565                                                            | Other           | Cock          |             | 2016-03-25         |             |        |
|                                                                                                    | iPigeon            | ٢                                                                    |                 |               |             |                    |             | >      |
|                                                                                                    | Marin -            | Association : 2016<br>Birth Year: 2016<br>Registration Letter : 2    | Bird Color Mair | Yellow        |             |                    | Add a Danga |        |
| Registration Number:     2     Color Code :     Durvew     Add a Rainge       Sex of the bird :     C     Color Name -     Spreadsheet Import                                                                                              | Paper -            | Birth Year: 2016<br>Registration Letter :<br>Registration Number : 2 | Bird Color Mair | Yellow        |             | Comment :<br>ddNew | Add a Range |        |

### **Basic system operation**

The basic club operation, including clock synchronization, Marking upload and Race Result upload will be introduced in the follow sections,

### **Clock Synchronization**

There are 3 major club operation needs to do this Clock Synchronize,

- 1. New Rings data upload and download
- 2. Assignment data upload.
- 3. Race data Download (No upload).
- 4. Delete old race data (5 days earlier).

All of above operation needs to synchronize the data to keep data integrity. If you **skip synchronize** procedure the system will prompt you an error message.

Again before you synchronize your timer this need to be "**connect to PC**". Click the **Club management** in the iPigeon main menu. Then click "connect to PC" button, then you will get "**Connecting....**" screen.

As you can see that Ring Marking (Basketing) and Ring Assignment all in this menu, but you do not need to connect to PC for these operations.

You will find there are two button in the Synchronize clock page" – **Sync Now** and **Sync Auto.** 

Sync Now: One time synchronization when you press the button.

**Sync Auto:** The synchronization action will start every 5 seconds. This is for the club batch operation, such as during basketing/ marking process all member timers have gather together. **Sync All:** If you have any trouble on synchronization both on the clock or club manager, this button can help you to synchronize all data from the clock to the club manager at once. Please note it will take some time if you have more data on the clock.

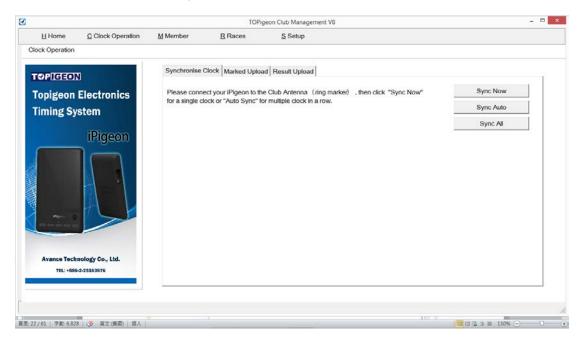

After synchronize complete, system will prompt the status, such as "In synchronize" and "successful". The iPigeon clock will also prompt the message "Synchronize Success!"

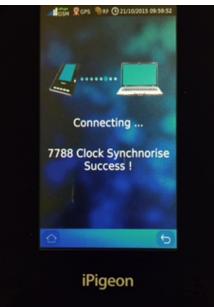

### Marked Data Upload

Most of other brand products do not have this feature because they are not providing the result calculation. If you do not want the club manager to calculate the result for you and you do not need to do this operation.

Please note:

- 1. Before you move to this function make sure you have synchronized the assignment data to this system.
- 2. You cannot upload the manual created race marked data.

After marking you can upload the marked data to the club management system. You have to do this process before member's bird arrival. The process is very simple by going to the **Mark Upload** page in the **Club Operation** tab. Select the **Race Code** that you marked and wait for the system upload automatically. System will also prompt you the status as below,

| H Home                                       | Clock O   | peration        | Member              | <u>R</u> Races  | S Setup   |   |
|----------------------------------------------|-----------|-----------------|---------------------|-----------------|-----------|---|
| Clock Operat                                 | tion      |                 |                     |                 |           |   |
| ₹                                            | Syr       | nchornize Clock | K Marked Upload Res | ult Upload      |           |   |
|                                              |           | Member          | Association Number  | r Mar           | rked Time | 1 |
|                                              |           | 2234            | MMFC15-2213445      | 2015/05/26      | 10:03:34  |   |
| TOPIGEON                                     |           | 2234            | MMFC15-2213446      | 2015/05/26      | 10:03:34  |   |
| Topigeon Electr<br>Timing System             | onics     | 2234            | MMFC15-2213447      | 2015/05/26      | 10:03:34  |   |
| iPig                                         | geon<br>A |                 |                     |                 |           |   |
| Avance Technology Co.<br>TEL:+886-2-25163676 |           | Ra              | Marked data ı       | pload Success ! |           |   |
|                                              |           |                 |                     |                 |           |   |

The Clock will also prompt "Marked data upload success!" message.

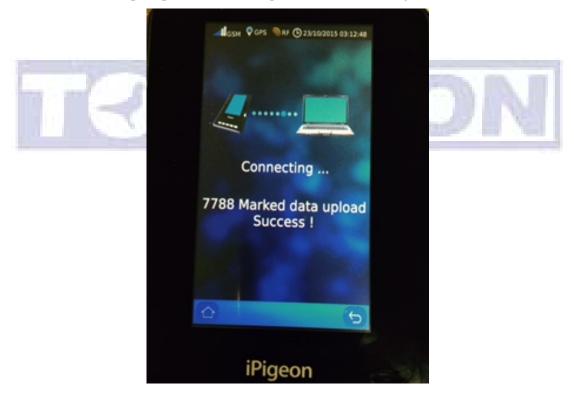

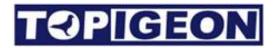

### **Race operation**

#### Add new race

| H Home                      | C Clock Operation                                                                    | n <u>M</u>                           | [ Member       | <u>R</u> Races                            | Setu:                                              | p                                                                   |   |
|-----------------------------|--------------------------------------------------------------------------------------|--------------------------------------|----------------|-------------------------------------------|----------------------------------------------------|---------------------------------------------------------------------|---|
| Race Points                 |                                                                                      |                                      |                |                                           |                                                    |                                                                     |   |
|                             |                                                                                      |                                      |                |                                           | Print                                              |                                                                     |   |
| OPIGEON                     | Club                                                                                 | Code 1                               | LibSite Abbre. | Liberation Site                           | Lib. Date                                          | Lib. Time                                                           | ^ |
| opigeon Electronic          | NTWC                                                                                 | AA11                                 | SOUTHTAIW      | South Taiwan                              | 2015/05/21                                         | 16:20:00                                                            |   |
|                             | NTWC                                                                                 | 9999                                 | TAINAN         | Taiwan Tainan                             | 2015/05/22                                         | 10:00:00                                                            |   |
| iming System                | ▶ MMFC                                                                               | AA22 1                               | NAGA           | NAGA City                                 | 2015/05/26                                         | 10:16:20                                                            |   |
| iPigeor                     | 0                                                                                    |                                      |                |                                           |                                                    | 10.10.20                                                            |   |
| iPigeor                     |                                                                                      | < Detail                             |                |                                           | 2011/02/20                                         | 101020                                                              | * |
| iPigeor                     | Liberation Points<br>Club :                                                          | s Detail                             |                |                                           |                                                    | ration Time :                                                       | • |
| iPigeor                     | Liberation Points                                                                    |                                      |                |                                           | on Date : Libo                                     | ration Time :                                                       | ~ |
| iPigeor                     | Liberation Points<br>Club :                                                          | la Fanciers                          | s Club         | Liberati<br>▼ 2015/05                     | on Date : Libb<br>/26 <b>y</b> 10:                 | ration Time :<br>6:20 *                                             | v |
| iPigeor                     | Liberation Points<br>Club :<br>Metro Manil                                           | la Fanciers                          | s Club         | Liberati<br>▼ 2015/05<br>Liberati         | on Date : Lib<br>/26 <b>v</b> 10:<br>on Code : Cus | ration Time :<br>16:20 •<br>tmized Lib. Point :                     | ~ |
| Pigeor                      | Liberation Points<br>Club :<br>Metro Manil<br>Liberate Site                          | la Fanciers<br>e Abbriviati          | s Club         | Liberati<br>▼ 2015/05                     | on Date : Lib<br>/26 <b>v</b> 10:<br>on Code : Cus | ration Time :<br>6:20 *                                             | ~ |
|                             | Liberation Points<br>Club :<br>Metro Manil<br>Liberate Site<br>NAGA                  | la Fanciers<br>e Abbriviati          | s Club         | Liberati<br>▼ 2015/05<br>Liberati         | on Date : Libo<br>/26 	 10:<br>on Code : Cus       | ration Time :<br>16:20 •<br>tmized Lib. Point :                     | v |
| Avance Technology Do., Ltd. | Liberation Points<br>Club :<br>Metro Manil<br>Liberate Site<br>NAGA<br>Liberation Si | la Fanciers<br>e Abbriviati<br>ite : | s Club         | ▼ Liberati<br>2015/05<br>Liberati<br>AA22 | on Date : Libo<br>/26 	 [10:<br>on Code : Cus      | ration Time :<br>6:20<br>tmized Lib. Point :<br>Customized LibPoint | v |

In the Race TAB, it shows all race point created. To create new race, you click on "Add New", then you enter race information in the **Liberation Point Detail**. You can also reuse the existing liberation site by selecting the scroll bar of **Liberation Site**. If it is new liberation site, you need to check on "**Customized LibPoint**", to enter new liberation point. After you enter all race information, click the "Save" button to save all racing information.

#### Note:

- The Liberation code must not over 4 characters. The race code will generate automatically in the system by combine the Lib code and Lib date, such as race code 1122 and Lib date is 0526, the race code will be 1122/0526.
- 2. The Coordination may leave empty. If you do want the club manager to calculate the result of speed you MUST enter the coordinate.

#### Multiple date racing

If your pigeon racing will across one day, you **MUST** to set the **Sun Rise Time** and **Sun Set Time** in the **SunDataSetting in order to get Hour of Darkness (HOD).** 

| H Home C                    | Clock Operation                         | 1 1       | M Member       | R Races         | S Setup    |                  |
|-----------------------------|-----------------------------------------|-----------|----------------|-----------------|------------|------------------|
| Race Points                 |                                         |           |                |                 |            |                  |
|                             |                                         |           |                |                 | Print      |                  |
| TOPIGEON                    | Club                                    | Code      | LibSite Abbre. | Liberation Site | Lib. Date  | Lib. Time        |
| <b>Topigeon Electronics</b> | AVANCE                                  | 9999      |                | aiwan Tainan    | 2013/10/01 | 16:35:00         |
| Timing System               | MAIT                                    | 7777      | SYD            | 1 05.77         | 2015/10/00 | 10.20            |
|                             | ▶ IPIGION                               | 3344      | MAIT. Kace D   | Date Location   | Sunset     | Sunrise          |
| iPigeon                     |                                         |           | yyyy-1         | nm-dd           | hh:nn:ss   | hh:nn:ss         |
|                             |                                         |           | 2015-1         | 0-23 Sydney     | 18:00:20   | 06:02:30         |
|                             |                                         |           | 2015-1         | 0-24 Mailand    | 18:01:20   | 06:05:20         |
|                             | Liberation Point<br>Club :<br>Herb Samu |           |                |                 |            |                  |
|                             | Liberate Sit                            |           | alla a         | Sa              |            |                  |
|                             | SYD                                     | e Abor Ma |                | Liberation      |            | zed Lib. Point : |
| Avance Technology Co., Ltd. | Liberation S                            | ite :     |                | 1.1             | cus        | tomized LibPoint |
| TEL: +888-2-25183676        | Sydney OP                               | House     |                | -               | Set Sun    | Set/Sunrise :    |
|                             | Lontitude :                             |           | Latitude :     | -               | SunI       | Data Setting     |

Enter the data by following the date and time format on top of the row. The system then will automatically calculate the flying time by deducting the HOD.

For example a cross one day race, liberate on 23<sup>rd</sup> of Oct. 15 and birds return on 24<sup>th</sup> of Oct, you must set Sunset and Sunrise in two rows in 24 hours format. As such, 3 days there should be 3 lines and the rest can be done in same manner.

Please Note: For multiple date race you MUST set the **Sundataseting** or the result will not be calculated.

#### Add/Edit/Delete Liberation Point

You can always Add/Edit the Liberation point by clicking on the **Customized LibPoint** button. You can also delete the liberation point as follows procedure.

|          |                                      |                 |                         | F                                 | Print                                                                                                    |                                                                                                    |
|----------|--------------------------------------|-----------------|-------------------------|-----------------------------------|----------------------------------------------------------------------------------------------------|----------------------------------------------------------------------------------------------------|
|          | Club                                 | Code            | LibSite Abbre.          | Liberation Site                   | Lib. Date                                                                                                    | Lib. Time ^                                                                                                    |
| Þ        | 168                                  | 2346            | TAK                     | Taipei Station                    | 2016-03-29                                                                                                    | 14:16:20                                                                                                    |
|          | CORP                                 | 5566            | OTINA                   | Otina                             | 2016-03-29                                                                                                    | 14:16:20                                                                                                    |
|          | iberation Poir<br>Club :             | nts Detail      | •                       | iberation Date :                  | Liberatio                                                                                                    | line li                                                                                                    |
| Select t | iberation Poir<br>Club :<br>he Liber | e Abbriviatio : | •                       |                                   | 14:16:2<br>Custmize                                                                                                    |                                                                                                    |
|          |                                      | ► 168<br>CORP   | ▶ 168 2346<br>CORP 5566 | ▶ 168 2346 TAK<br>CORP 5566 OTINA | Club         Code         LibSite Abbre.         Liberation Site           168         2346         TAK         Taipei Station           CORP         5566         OTINA         Otina | ▶ 168         2346         TAK         Taipei Station         2016-03-29           CORP         5566         OTINA         Otina         2016-03-29 |

- 1. Go to the Liberation Site Abbreviation dropdown box and select the Liberation point you want to delete.
- 2. Right click on the mouse and check the delete button.

#### **Add/Delete Club Information**

The Club Manager is not only serving for single Club operation, but also serving Pigeon racing Federation or Association. When the Club manager dealing with many club and you will need the capability of adding and delete the Club information, such as Club name and Club abbreviations (Club Code). This feature is inside the RACE Tab,

| H Home C Clock Operation    | M Member               | <u>R</u> Races                                              | Setup          |                                 |                  |                                                                              |
|-----------------------------|------------------------|-------------------------------------------------------------|----------------|---------------------------------|------------------|------------------------------------------------------------------------------|
| ce Poin                     |                        |                                                             |                |                                 |                  |                                                                              |
| TOPIGEON                    |                        |                                                             |                |                                 | Print            |                                                                              |
|                             |                        | Club Code                                                   | LibSite Abbre. | Liberation Site                 | Lib. Date        | Lib. Time                                                                    |
| <b>Topigeon Electronics</b> | ► 168                  | 2346                                                        | TAK            | Taipei Station                  | 2016-03-29       | 14:16:20                                                                     |
| Timing System               | COR                    | RP 5566                                                     | OTINA          | Otina                           | 2016-03-29       | 14:16:20                                                                     |
| iPigeon                     | c F                    | Right click on t                                            | he Mouse       |                                 |                  | >                                                                            |
|                             | ۲.<br>د                | -                                                           | the Mouse      |                                 |                  | >                                                                            |
|                             | ۲.<br>د                | tion Poins Petail                                           |                | Liberation Date :               | Liberatio        | on Time :                                                                    |
|                             | <<br>- Liberal<br>Club | tion Poins Petail                                           |                | 2016-04-06                      | Liberatio        | on Time :                                                                    |
|                             | Libera<br>Club<br>Alex | tion Poins Petail                                           |                |                                 | 14:16:2          | on Time :<br>0 $\stackrel{\bullet}{\stackrel{\bullet}{}}$                    |
|                             | Libera<br>Club<br>Nex  | tion Poin Fletail<br>c:<br>candria<br>rate Site<br>E Exit   |                | 2016-04-06                      | 14:16:2 Custmize | n Time :<br>0 +                                                              |
|                             | Libera<br>Club<br>Nex  | tion Poins Petail                                           |                | 2016-04-06                      | 14:16:2 Custmize | on Time :<br>0 $\stackrel{\bullet}{\stackrel{\bullet}{}}$                    |
|                             | <                      | tion Poin Fletail c: candria rate Site E Exit ration Site : |                | 2016-04-06                      | 14:16:2 Custmize | n Time :<br>0 +                                                              |
|                             | <                      | tion Poin Fletail c: candria rate Site E Exit ration Site : | itude :        | 2016-04-06                      | 14:16:2 Custmize | n Time :<br>0                                                                |
|                             | <                      | tion Poin Fletail c: candria rate Site E Exit ration Site : |                | 2016-04-06<br>Liberation Code : | 14:16:2 Custmize | on Time :<br>0 *<br>d Lib. Point :<br>mized LibPoint<br>Set SunSet/Sunrise : |

In the Club dropdown box, you can simply add or delete the Club information. After you click on **Add** you can enter the Club Name and Club Code accordingly.

|                |       |                                          |                                         |                       |                | Print               |                 |
|----------------|-------|------------------------------------------|-----------------------------------------|-----------------------|----------------|---------------------|-----------------|
| OPIGEON        |       | Cl                                       | ib C                                    | ode LibSite Abbre     |                | Lib. Date           | Lib. Time       |
| opigeon Electi | onics | ▶ 168                                    | 2346                                    | TAK                   | Taipei Station | 2016-03-29          | 14:16:20        |
| iming System   |       | CORP                                     | 5566                                    | OTINA                 | Otina          | 2016-03-29          | 14:16:20        |
| iPig           | geon  | <<br>Liberatio<br>Club :                 | n Points Detail                         | ClubMap               |                | Liberatio           | > > >           |
| iPiq           | geon  | Liberatio<br>Club :<br>Alexar            | grp                                     | ClubMap<br>ClubCode : |                | Liberatio           |                 |
| Piger =        | jeon  | Liberatio<br>Club :<br>Alexan<br>Liberat | grp                                     | ClubMap               |                | 14:16:2<br>Custmize | ed Lib. Point : |
|                | geon  | Liberatio<br>Club :<br>Alexan<br>Liberat | grp<br>ndria<br>e site Ab<br>ion Site : | ClubCode :            |                | 14:16:2<br>Custmize | 0               |

**Note**: If you are using online transfer of the Race result the **Club Code** of the race will be transferred in the result. Not your own clock Club code.

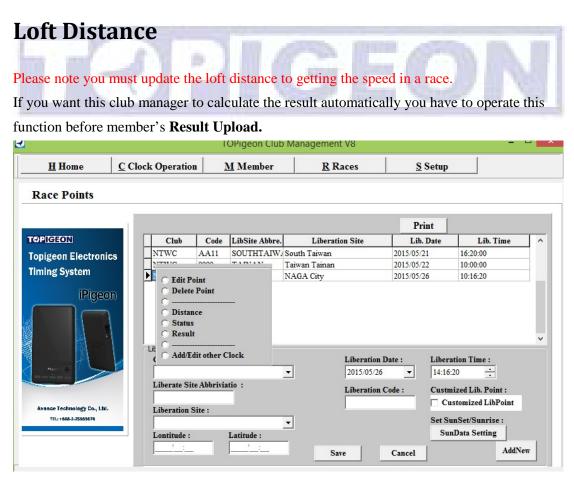

Select the active race and left click on your mouse. You will see options that you can work on. Click on the "**Distance**", you will see all your member loft distances to the liberation

point. Of course, the distance is based on the loft and liberation point coordination. You need to make sure that all these information has fill in correctly in order to calculate the right distance.

| H Home                                            | C Clock Operation | M Member             | R Race        | s      | S Setup    |   |
|---------------------------------------------------|-------------------|----------------------|---------------|--------|------------|---|
| Race Points                                       |                   |                      |               |        |            |   |
|                                                   | Member lof        | distance to Maitland | d , Australia |        | Print      |   |
| OPIGEON                                           | M                 | ember                | LoftNo        | KM     | M          | ^ |
| opigeon Electronic                                | Yi                | Hong A               | VANCE001      | 444    | 444,071    |   |
| iming System                                      | Wou               | ter Smits            | 2473          | 10,817 | 10,817,963 |   |
| nung oforom                                       |                   | Samuels              | 2323          | 6,558  | 6,558,372  |   |
| iPigeor                                           | Au                | stin Li              | 7788          | 451    | 451,899    |   |
| Averse Technology Co., Ltd.<br>TEL: +868-25335478 |                   |                      |               |        |            |   |
|                                                   |                   |                      |               |        |            | ~ |

For new liberation point, click "**LoftDistUpdate**" to calculate the distance between liberation point to your member's loft in kilometers and meters.

You can also overwrite the distance manually, by moving your courser to the field and type in new distance. Press OK and leave this page the new distance will be saved.

#### **Race Status**

You can also check the race status by select the status button. The race status will show all you member's marked and arrived of bird total number for this race and print out the overall report.

| ř                   |                   | TOPigeon Club   | Vanagement | t V8         |               |    |
|---------------------|-------------------|-----------------|------------|--------------|---------------|----|
| H Home              | C Clock Operation | <u>M</u> Member | <u>R</u> R | aces         | S Setup       |    |
| Race Points         |                   |                 |            |              |               |    |
|                     | Status for I      | NAGA City       |            |              | Print         |    |
| TOPIGEON            | M                 | lember          | Clock      | Birds marked | Birds arrived |    |
| Topigeon Electronic | Melch             | nor de Asis     |            | 3            | 0             |    |
| IPigeor             |                   |                 |            |              |               |    |
|                     |                   |                 |            |              |               | OK |

### **Race Result Upload**

|                                  |         |                                                                        | TOP        | Pigeon Club Manag | gement V8           |           |             | _ =     |  |  |  |
|----------------------------------|---------|------------------------------------------------------------------------|------------|-------------------|---------------------|-----------|-------------|---------|--|--|--|
| H Home                           | Clock C | <u>C</u> Clock Operation <u>M</u> Member <u>R</u> Races <u>S</u> Setup |            |                   |                     |           |             |         |  |  |  |
| lock Operatio                    | n       |                                                                        |            |                   |                     |           |             |         |  |  |  |
| Z                                | Sy      | nchornize                                                              | Clock   Ma | arked Upload Resu | lt Upload           |           |             |         |  |  |  |
|                                  |         | Pos.                                                                   | Member     | Pigeon            | Clocked             | Fly Speed | Flving Time | Dist. ^ |  |  |  |
| OPICIEN                          |         | 1                                                                      | 7788       | MMFC15-435433     | 2015/10/23 14:04:08 | 1,102.601 | Ling Time   | 451,899 |  |  |  |
|                                  |         | 2                                                                      | 7788       | MMFC15-435432     | 2015/10/23 14:04:12 | 4,190.070 | 1:47:51     | 451,899 |  |  |  |
| opigeon Electron<br>iming System | IC5 -   | 3                                                                      | 7788       | MMFC15-435434     | 2015/10/23 14:04:15 | 4,188.128 | 1:47:54     | 451,899 |  |  |  |
| iPigeo                           | 200     |                                                                        |            |                   |                     |           |             |         |  |  |  |
| IPIgeo                           | 200     |                                                                        |            |                   |                     |           |             |         |  |  |  |
|                                  |         |                                                                        |            |                   |                     |           |             |         |  |  |  |
|                                  |         |                                                                        |            |                   |                     |           |             |         |  |  |  |
| A                                |         |                                                                        |            |                   |                     |           |             |         |  |  |  |
| (Hyper)                          |         |                                                                        |            |                   |                     |           |             | ~       |  |  |  |

Again, the iPigeon timer needs to be "**Connect to PC**" status and go to **Clock Operation** - **Result Upload** tab. Select the proper race code from the **Race Code** scroll bar and click on

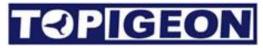

the proper race. As you can see the picture above the Fly speed and Flying time all been given after upload.

### **Advance Features**

#### Manually input external clock

If your club has external clock which cannot upload to the club manager and you want to use the race result tool to generate report you can manually input the data. Firstly, you need to create the member and rings information in the system. In the Race TAB, left click on the race entry and select the "**Add/Edit** other clock".

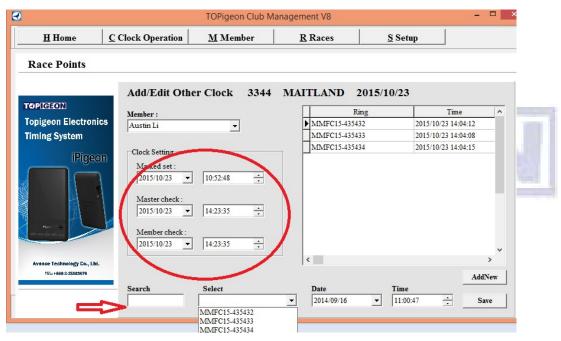

Make sure you have created member and member ring list. You can enter the clock setting data. When you select the ring number, you can either use select drop down box to select, or you can use the search field, by key in the last few digit of ring number, and in the select drop down box will show the select condition ring number. Next enter the date and time. You can simply enter the time by using arrow key. After complete the bird data entry, click on **Save** button to save.

### Import/Export member birds list

When other club member wants to join to your club you can use import/ export features in the Member's ring list window. Firstly, you have to create new import member information. The member shown in the member list double click on the member will bring you to the member's ring list window. Edit the member's birds list from Microsoft Excel. Then click on the "import spreadsheet" select to the right file in the file manager. The birds ring list will be direct import to this member. You can also export to Excel spreadsheet if the member birds ring list like to migrate to other Club.

| Melchor de Asis's                 | Life Ring Num<br>MMFC 15 - 22134<br>MMFC 15 - 22134 |           |            |                   | Setup<br>Sumber of ring<br>Create Date |                 |   |
|-----------------------------------|-----------------------------------------------------|-----------|------------|-------------------|----------------------------------------|-----------------|---|
| TOPICIEON<br>Topigeon Electronics | Life Ring Num<br>MMFC 15 - 22134<br>MMFC 15 - 22134 |           |            |                   |                                        |                 |   |
| Topigeon Electronics              | MMFC 15 - 22134<br>MMFC 15 - 22134                  |           |            |                   |                                        |                 |   |
| Topigeon Electronics              | MMFC 15 - 22134<br>MMFC 15 - 22134                  |           |            | E Ring Assignment | Cusata Data                            | 1               |   |
|                                   | MMFC 15 - 22134                                     | 45 Yellow |            |                   | Create Date                            | Assign Date     | ~ |
|                                   | _                                                   |           | Cock       | 007A0002          | 2015/05/26                             | 15/05/26 09:49: |   |
| Timing System                     |                                                     | 46 Silver | Cock       | 14123456          | 2015/05/26                             | 15/05/26 09:49: |   |
| Tining System                     | MMFC 15 - 22134                                     | 47 White  | Cock       | 131F0014          | 2015/05/26                             | 15/05/26 09:49: |   |
|                                   | <                                                   |           |            |                   |                                        | >               | Ť |
| - mar = 1                         |                                                     |           | Bird color |                   | Comment :                              |                 |   |
|                                   | Association :                                       | -         |            | -                 |                                        |                 |   |
|                                   | Birth Year:                                         |           | 1 '        |                   |                                        |                 |   |
| Avance Technology Co., Ltd.       | Registration Lette                                  | r:        |            |                   | AddNew                                 | Add a Range     |   |
| TEL: +888-2-25183676              | Registration Num                                    | ber:      |            |                   | Spreads                                | heet Import     | - |
|                                   | Sex of the bird :                                   | Cock -    | ]          | -                 |                                        |                 |   |
|                                   |                                                     |           | Save       | Canc              | Spreads                                | heet Export     |   |
|                                   | <u> </u>                                            |           |            |                   |                                        |                 |   |

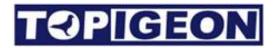

### **Export Race Result**

| H Home                      | C Clo | ck Ope | ration      | <u>M</u> Member  | <u>R</u> Races | <u>S</u> S          | etup          |          |   |
|-----------------------------|-------|--------|-------------|------------------|----------------|---------------------|---------------|----------|---|
| Race Points                 |       |        |             |                  |                |                     |               |          |   |
|                             |       | AVANO  | E Result fo | or Taiwan Tainan |                | Print               | Rest          | ltExport |   |
| OPIGEON                     |       | Pos.   | Member      | Pigeon           | Clock          | Flying Time         | MPM           | Pist.    | ^ |
|                             | 25    | 1      | YiHong      | WHU 15 - 55002   | 09:40:11       | 0:0:9               | 1,374,726.625 | 20,209   |   |
| lopigeon Electronic         |       | 2      | YiHong      | WHU 15 - 55003   | 09:41:59       | 0:1:57              | 105,748.203   | .06 209  |   |
| Timing System               |       | 3      | YiHong      | WHU 15 - 55001   | 09:40:19       | 1:13:14             | 2,815.781     | 20609    |   |
| Avance Technology Co., Ltd. | 17    |        |             |                  |                |                     |               |          | ~ |
| TEL: +888-2-25185676        |       |        |             |                  |                | s sent 5 birds of w |               |          |   |

The club manager can export the race result to Excel spreadsheet file for club. The club can use this export file to format their own result report or import to their existing system. The export button is located in the RACE tab. Result option, "result export".

#### **Import Club Race Distance**

In many Associations and Clubs racing would provide their own distance to the loft/member for their own distance calculation and to keep authorities. The Club Manager provides the tool to import Club distance file for result calculation.

In the specific race information, right click on the mouse, then you will see distance download selection button in below,

| <b>OPIG</b> | EON                  |            |              |                                                     |                    |                                                      | Print                    |                                        |
|-------------|----------------------|------------|--------------|-----------------------------------------------------|--------------------|------------------------------------------------------|--------------------------|----------------------------------------|
| Ionige      | on Electronics       |            | Club<br>168  | Code                                                |                    |                                                      | Lib. Date                | Lib. Time                              |
|             |                      |            | 168          | 7788<br>5566                                        | EROILOR            | Eroilor<br>Otina                                     | 2016-03-15<br>2016-03-16 | 14:00:07                               |
| iming       | System               |            | 168          | 1111                                                | OTINA              | Otina                                                | 2016-03-16               | 14:33:20                               |
|             |                      |            | 100          | 1111                                                | BUCUREST           |                                                      | 2016-03-16               | 16:40:20                               |
|             | iPigeon              |            | Edit Poi     | nt                                                  |                    | Buchurest suburben                                   | 2016-03-10               | 12:30:20                               |
|             | i i                  | O Delete F |              |                                                     | Buchurest suburben | 2016-03-19                                           | 12:30:20                 |                                        |
|             |                      | ₽          | C Add/Edi    | e<br>it other Clock<br>e download<br>te Abbriviatio | •                  | Liberation Date :<br>2016-03-25<br>Liberation Code : | 14:16:2                  | >>>>>>>>>>>>>>>>>>>>>>>>>>>>>>>>>>>>>> |
|             |                      |            | Liberation S |                                                     |                    |                                                      | Custo                    | mized LibPoint<br>Set SunSet/Sunrise : |
|             | Technology Co., Ltd. |            |              | _: La                                               | ititude :<br>:     | Save C                                               | ancel                    | SunData Setting                        |

Check the box, then you will go to file selection windows as below,

| ce Poin          |      |   |                  |         |     |     |       |   |
|------------------|------|---|------------------|---------|-----|-----|-------|---|
| OPIGEON          |      |   | Race distance de | ownload |     |     | Print |   |
| opigeon Electror | lice |   | Member           | LoftNo  | KM  | М   |       | ^ |
|                  | 1105 | • | Tunduc Marius    | 130866  | 119 | 164 |       |   |
| Timing System    |      |   |                  |         |     |     |       |   |
| 101              |      |   |                  |         |     |     |       |   |
| iPige            | on   |   |                  |         |     |     |       |   |
|                  |      |   |                  |         |     |     |       |   |
|                  |      |   |                  |         |     |     |       |   |
|                  | ]    |   |                  |         |     |     |       |   |
|                  |      |   |                  |         |     |     |       |   |
|                  |      |   |                  |         |     |     |       |   |
|                  |      |   |                  |         |     |     |       |   |
|                  |      |   |                  |         |     |     |       |   |
|                  |      |   |                  |         |     |     |       |   |
|                  |      |   |                  |         |     |     |       | v |

After you click on the **File Selected** button, then you can select your distance file provided by your authorities. The current file format is following the RPRA association in UK which is: Race point code, Fancier number, Miles.yards or KM.meters. After selection the distance will be load to the club manager for result calculation.

### **Generate Winspeed File (US)**

Winspeed is the primary race calculation program used in the US, one of its attractions is the national database, a rating system that compares results of flyers and their birds a cross the US. Winspeed is a race calculation program developed by the AU (American Pigeon Racing Union) for clubs to use to calculate race results. The .doo file is created at strike off from the iPigeon. It is merged into Winspeed to create official results.

To generate the doo file is very easy in the club manager. You select the race you want to generate the doo file in the **Race Tab** and right click on the mouse and select "**Generate Winspeed File**"

| Home      | Clock Operation                        | M Member | <u>R</u> Race                                                                              | S        | S Setup        |                  |            |                      |
|-----------|----------------------------------------|----------|--------------------------------------------------------------------------------------------|----------|----------------|------------------|------------|----------------------|
| e Poin    |                                        |          |                                                                                            |          |                |                  |            |                      |
| OPIGE     | ON                                     |          |                                                                                            |          |                |                  | Print      |                      |
|           |                                        |          | 1                                                                                          |          | LibSite Abbre. | Liberation Site  | Lib. Date  | Lib. Time            |
| opiged    | on Electronics                         |          | dit Point<br>elete Point                                                                   |          | OTINA          | Otina            | 2016-05-11 | 11:11:20             |
| ming      | System                                 | 0        | istance                                                                                    |          | OTINA          | Otina            | 2016-05-23 | 15:00:20             |
|           | iPigeon                                |          | tatus<br>esult<br>dd/Edit other C<br>istance downlo<br>enerate WinSp<br>tion Points Detail | eed File |                |                  |            | >                    |
|           |                                        | Club     |                                                                                            |          |                | iberation Date : | Libera     | ion Time :           |
|           |                                        |          | edemoed Pigeo                                                                              | n Club   | -              | 2016-05-11       | • 11:11    |                      |
|           |                                        |          | rate Site Abbriv                                                                           |          | - I            | iberation Code : | 1          | •                    |
|           |                                        | ОТІ      |                                                                                            |          | [              | 1234             | Quateria   | ed Lib. Point :      |
| iPigeon — |                                        | Libe     | ration Site :                                                                              |          |                |                  |            |                      |
|           |                                        | Otin     |                                                                                            |          | •              |                  | Cust       | omized LibPoint      |
| _         |                                        |          | titude :                                                                                   | Latitude |                |                  |            | Set SunSet/Sunrise : |
|           |                                        |          | utuue.                                                                                     | Lautude  |                |                  |            | SunData Setting      |
| vance T   | echnology Co., Ltd.                    |          | 7'33.58                                                                                    | N044'1   | 4-31           |                  |            | SunData Setting      |
|           | echnology Co., Ltd.<br>+886-2-25163676 |          | 7'33:58                                                                                    | N044'1   | 4:31           | Save             | Cancel     | AddNew               |

| Home <u>C</u> Clock Operation                       | Member        | <u>R</u> Races               | S Setup                                 |                                      |                    |           |                      |
|-----------------------------------------------------|---------------|------------------------------|-----------------------------------------|--------------------------------------|--------------------|-----------|----------------------|
| ce Poin                                             |               |                              |                                         |                                      |                    | _         |                      |
|                                                     | •             |                              | Save As                                 |                                      | ×                  |           |                      |
| TOPIGEON                                            | Save in       | : Documents                  | •                                       | + 🗈 💣 💷 +                            |                    |           |                      |
|                                                     | 9             | Name                         | ^                                       | Date modified                        | Type ^             | Date      | Lib. Time            |
| <b>Topigeon Electronics</b>                         | Recent places | 10-6-15 MMFC<br>104年度-黎家侨    |                                         | 2015-10-07 18:09 2016-05-10 10:16    | Movie<br>NTX Fi    | 5-11      | 11:11:20             |
| Timing System                                       |               | 104年度-黎家侨                    |                                         | 2016-05-10 10:15                     | BAK Fi             | 5-23      | 15:00:20             |
|                                                     | Desktop       |                              |                                         | 2015-05-26 17:17<br>2015-05-26 14:00 | Text Di<br>Text Di |           |                      |
| iPigeon                                             |               | abc.xlsx                     |                                         | 2015-05-26 14:03                     | Micros             |           |                      |
|                                                     | Libraries     | Basic operation              | of V8.wImp<br>nitialize iPigeon V8.wImp | 2016-05-09 15:09<br>2016-04-26 16:04 | Movie<br>Movie     |           |                      |
|                                                     | This PC       | Communication                | n.wImp                                  | 2016-05-25 15:09                     | Movie              |           | ~                    |
|                                                     |               | Create and Assign rings.wImp |                                         | 2016-04-15 14:11<br>2016-04-28 17:23 | Text Di<br>Movie   |           | ,                    |
|                                                     | Network       | Email to Wouter              |                                         | 2015-08-07 13:54<br>2015-07-16 15:58 | Micros<br>Micros ¥ | iberation | n Time :             |
|                                                     |               | <                            | α                                       | 2013-07-10 13:36                     | >                  | 11:11:20  | ) ÷                  |
|                                                     |               | File name:                   | 0010119.D00                             | •                                    | Save               |           |                      |
| iPigeon =                                           |               | Save as type:                |                                         | -                                    | Cancel             | ustmized  | Lib. Point :         |
|                                                     | Liberation    | i Sile .                     |                                         |                                      |                    | Custom    | ized LibPoint        |
|                                                     | Otina         |                              | •                                       |                                      |                    |           | Set SunSet/Sunrise : |
| Avance Technology Co., Ltd.                         | E027'33:      |                              | ude:<br>4'14:31                         |                                      |                    |           | SunData Setting      |
| Avance lecanology Co., Ltd.<br>TEL: +886-2-25163676 | E027/33:      | NU4                          | 4 14:31                                 | Save                                 | Cancel             | 1         | AddNew               |

The Club Manager, then prompt the **Save As** window where you can select the directory you want to save to. The club manager will generate the .doo file for all races in the race week and named by the week according to the Winspeed regulation.

When generating doo file, there are 2 files of **liberation code** and **loft list** also generated for club personal or Winspeed entry references.

### Reports

There are totally 9 reports in this club management software. They are,

- 1. Race marking report: When you finished all your birds marking for a specific race and you can print out marking report.
- 2. Loft to Liberate Site Distance List: The list of the distance from all your member loft distance in the club to a specific liberation site
- 3. All Member List Report: List of all the member with loft number in the club
- 4. Member Ring List Report: The member all birds ring number and matching e-ring number and marking information.
- 5. Race List Race: All active races in your club. If you have not deleted the race will be regarding as active.
- 6. Race Result Report: A specific race of all member result. Please note that if no distance and there won't be ranked.
- 7. Race Status Report: A specific race of all member race status, including birds marked, birds arrived.
- 8. Race upload report: This is the list of all member upload their race result which is different from the race result report.
- 9. Timer up load Record Report: When fancier upload to the club system can print out all up load data on site.

The 9 reports printout buttons are all in related function program. You can check whilst you operated in the specific function.

### iPigeon Clock Club Management

All club operations requirements are in this function. Before you tap this icon, first please make sure that you have connected iPigeon clock to the club antenna by the **Mini DIN** cable. Secondly, you need the Authentication key.

# **TOPICEON**

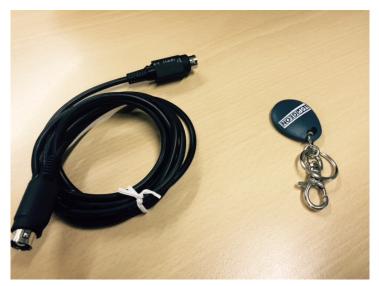

There are 6 major functions when you connect to club antenna and use the authentication key correctly: Set Time; Connect to PC; Ring Assignment; Race Marking; Pigeon Manager; Race Manager.

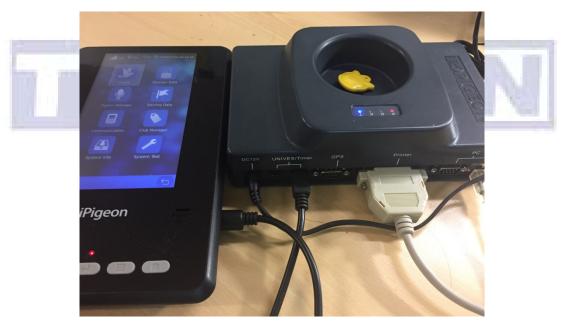

iPigeon connecting to the club antenna

The Club Antenna operation will be introduced in the next session.

## **Authentication Key**

The authentication key represents the club operation authority. Please keep the authentication key safely at all time. The club manager will be activated when you present the authentication key on the club antenna. Please also note that, once you leave the club

# **TOPIGEON**

manager or completed an club operation you will need the authentication key again for follow up actions.

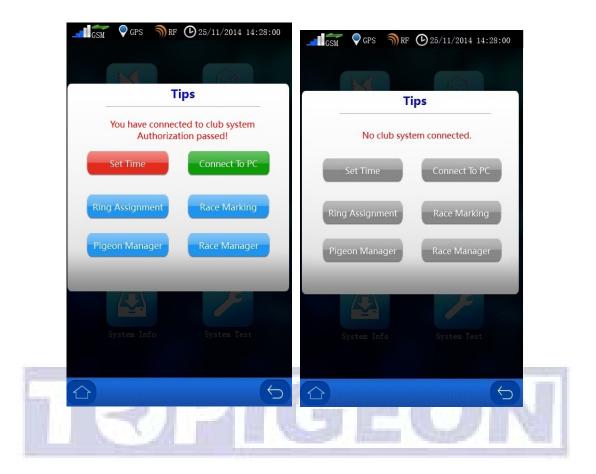

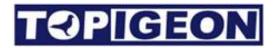

## Set Time

Normally you should not use this features in all time, unless your club manager cannot grasp such as GPS time.

Note: If you are using a new clock, please go the **System Info** and double check if the time zone setting is correct:

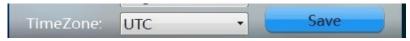

### **Summer Saving Time**

You do not need special setting for the summer saving time. Both Club antenna master time (including GPS) and iPigeon internal clock are using UTC time. You only need to change your clock **System Info** – **Time Zone** UTC to the new summer saving time zone. For example, you are in UTC +2 time zone and summer saving time change to UTC +3.

Note: You also need to change your club manager computer time to the new summer saving time.

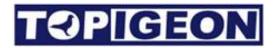

#### Manual Adjust the Club antenna master time.

| GSM ♀ GPS 剂 RF                                                                                                    |
|----------------------------------------------------------------------------------------------------|
| Club System Time<br>Day Month Year<br>12 / 10 / 2015 ·<br>Hour Minute Second<br>12 : 37 · : 48 ·<br>Manual Set Club System Time |
| Synchronize Device Time                                                                                                    |

The upper site box indicates the current club antenna master time. The club master time can be adjusted by the club authority. If the club antenna indication LED blue light is flickering, then after manual time adjustment the LED blue light will stop flicking and turn on the blue light.

### Manual synchronize to iPigeon clock.

Once press the RED button below the box, the iPigeon internal RTC will be synchronized by the club master time.

#### For the Set Time synchronization please note that,

- 1. During race basketing (Marking) process, the club antenna master time will automatic synchronize to iPigeon clock.
- 2. Manual time synchronization will be disabled if the iPigeon timer has any active race.

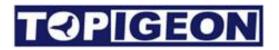

## **Connect to PC**

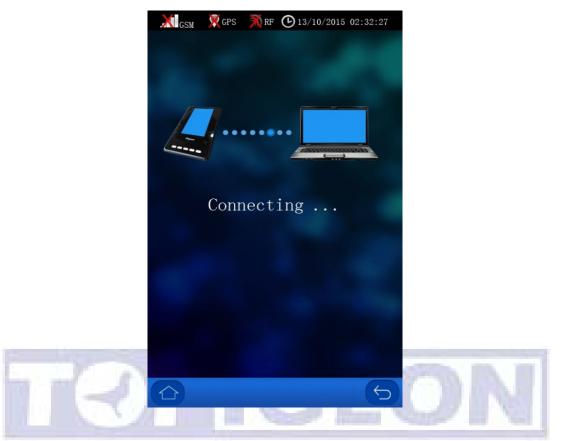

This action is to set the iPigeon to designate the communication port to the club computer instead of club antenna. The club computer should have TOPigeon V8 club management software installed. The club manager software is for large pigeon club organizations to manage their members pigeon race activates. The operation of club manager software is not contained in this manual. Please refer to the **iPigeon V8 Club Manager User Guide** for detailed information.

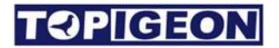

## **Ring Assignment**

| 1547A120         1547A124         154927C5         154927C7         CEJF14EE         CEIF14EE         OK         Cancel                                            | 2       FR15-120002       1547A124         3       FR15-120003       154927C5         4       FR15-120004       154927C7         5       FR15-120005       CE1F14EE         6       GB1311111       E-Ring Number:       15602712         7       GB1412345       GB1412345       OK         0       NEHU2016AAAA12345       E | No. |                                | E-ring   | F   |
|----------------------------------------------------------------------------------------------------|----------------------------------------------------------------------------------------------------|-----|--------------------------------|----------|-----|
| 154927C5     Assignment       154927C7     Association Number: GB1311111       CE1F14EE     E-Ring Number: 15602712       Restart       Click <ok> to assign!</ok> | Assignment         FR15-120003       154927C5         FR15-120004       154927C7         FR15-120005       CE1F14EE         GB1311111       GB1311111         GB1412345       OK         NEHU2016AAAA12345         FR         BU       sex:         Cock       year:         2013                                              |     | FR15-120001                    | 1547A120 |     |
| 154927C7     Association Number: GB1311111       CE1F14EE     E-Ring Number: 15602712       Restart       Click <ok> to assign!</ok>                               | i       FR15-120004       154927C7         i       FR15-120005       CE1F14EE         i       GB1311111       E-Ring Number:       15602712         GB14112345       OK       Cancel         NEHU2016AAAA12345                                                                                                    |     | FR15-120002                    | 1547A124 |     |
| CE1F14EE E-Ring Number: GB131111<br>CE1F14EE E-Ring Number: 15602712 Restart<br>Click <ok> to assign!</ok>                                                         | Indextocol       Indextocol         FR15-120005       CE1F14EE         GB1311111       E-Ring Number:         GB1412345       Indextocol         NEHU2016AAAA12345       Indextocol         Ior:       BU         sex:       Cock         year:       2013                                                                     |     | FR15-120003                    | 154927C5 |     |
| CE1F14EE E-Ring Number: 15602712 Restart<br>Click <ok> to assign!</ok>                                                                                             | 5       FR15-120005       CE1F14EE         6       GB1311111       E-Ring Number:       15602712       Restart         7       GB1412345       OK       Cancel         NEHU2016AAAA12345                                                                                                    |     | FR15-120004                    | 154927C7 |     |
|                                                                                                    | GB1412345     OK     Cancel       NEHU2016AAAA12345     Image: Cock year: 2013     2013                                                                                                    | 5   | FR15-120005                    | CE1F14EE |     |
| OK Cancel                                                                                                    | OK Cancel                                                                                                    |     | GB1311111                      |          |     |
|                                                                                                    | IOF: BU sex: Cock year: 2013                                                                                                    | 1   | GB1412345                      |          |     |
|                                                                                                    |                                                                                                    |     | NEHU2016AAAA12345              |          |     |
| year: 2013                                                                                                    | t update time: 07/03/2016 16:19:25                                                                                                    | ,   | GB1412345<br>NEHU2016AAAA12345 | year: 20 | 113 |

The Ring Assignment screen is similar to the Pigeon Manager where you can Add and Search the specific bird that you want assigned. By selecting on the specific pigeon that you want to assign the chip ring and the Assignment button will be activated. Press the assignment button, a window will bring up "Scanning... "message. You can then swipe the chip ring on the club antenna to assign the bird. If you assign to the wrong chip ring it can Restart. Press OK to complete this ring assignment. You can also press Cancel to cancel this assignment.

You can also **Unassigned** by pressing the "Unassign" button. After you Unassigned, you can delete the unassigned bird.

### **Print Assignment Ring List**

You can also print this assignment list for this operation for fancier or club to keep the record. The assignment ring list will printed be in two rows. The color of the bird will be also printed in the list for confirmation.

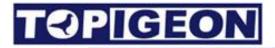

| No         [Ring         [C         [E-ring         [No         [Ring         [C         [E-ring           1         BP-214-DMA-10001         Red         00000001         2         BP-214-DNA-10002         Red         00000002           3         BP-214-DMA-10003         Green         00000005         6         BP-214-DNA-10006         Green         00000006           5         BP-214-DMA-10007         Green         00000007         8         BP-214-DMA-10006         Green         00000008           9         BP-214-DMA-10003         Green         00000007         8         BP-214-DMA-10016         Green         00000018           10         BP-214-DMA-10003         Green         00000007         8         BP-214-DMA-10012         Green         00000012           13         BP-214-DMA-10013         Green         00000011         12         BP-214-DMA-10012         Green         00000012           14         BP-214-DMA-10013         Green         00000013         14         BP-214-DMA-10014         Green         00000014           15         BP-214-DMA-10017         Green         00000017         Green         00000018           17         BP-214-DMA-10017         Green         000000017                                                                                                    | No.         Ref         00000001         2         BP-214-DNA-10002         Red         00000002           3         BP-214-DNA-10003         Red         00000003         4         BP-214-DNA-10004         Green         00000002           5         BP-214-DNA-10005         Green         00000003         4         BP-214-DNA-10004         Green         00000004           5         BP-214-DNA-10005         Green         00000007         6         BP-214-DNA-10006         Green         00000005           7         BP-214-DNA-10009         Green         00000007         8         BP-214-DNA-10010         Green         00000005           9         BP-214-DNA-10009         Green         000000011         12         BP-214-DNA-10010         Green         00000012           11         BP-214-DNA-10013         Green         00000013         14         BP-214-DNA-10012         Green         00000012           13         BP-214-DNA-10015         Green         00000015         16         BP-214-DNA-10016         Green         00000014           15         BP-214-DNA-10015         Green         00000015         16         BP-214-DNA-10016         Green         00000018                                                                                                    |                                    | B:<br>BER:<br>RESS:                                                                                                    |                                                  |                                                                      |                               | 1/01/2016 15:45:00<br>TELEPHONE:                                                                                     |                                                    |                                                                      |  |
|----------------------------------------------------------------------------------------------------|----------------------------------------------------------------------------------------------------|------------------------------------|----------------------------------------------------------------------------------------------------|--------------------------------------------------|----------------------------------------------------------------------|-------------------------------|----------------------------------------------------------------------------------------------------|----------------------------------------------------|----------------------------------------------------------------------|--|
| 1         pr=214=VMA-10003         Red         00000003         4         BP=214-DNA-10004         Green         00000004           5         BP=214-DNA-10005         Green         00000003         4         BP=214-DNA-10004         Green         00000006           7         BP=214-DNA-10007         Green         00000007         8         BP=214-DNA-10008         Green         00000008           9         BP=214-DNA-10008         Green         00000001         8         BP=214-DNA-10010         Green         00000010           11         BP=214-DNA-10011         Green         00000011         12         BP=214-DNA-10012         Green         00000012           13         BP=214-DNA-10013         Green         00000013         14         BP=214-DNA-10014         Green         00000014           15         BP=214-DNA-10015         Green         00000015         16         BP=214-DNA-10016         Green         00000014                                                                                                    | 1         bp-214-DNA-10013         Red         00000003         4         Bp-214-DNA-10004         Green         00000004           5         Bp-214-DNA-10005         Green         00000003         4         Bp-214-DNA-10004         Green         00000006           7         Bp-214-DNA-10007         Green         00000007         8         Bp-214-DNA-10008         Green         00000008           9         Bp-214-DNA-10008         Green         00000009         10         Bp-214-DNA-10010         Green         00000010           11         Bp-214-DNA-10011         Green         00000011         12         Bp-214-DNA-10012         Green         00000012           13         Bp-214-DNA-10013         Green         00000013         14         Bp-214-DNA-10014         Green         00000012           15         Bp-214-DNA-10015         Green         00000015         16         Bp-214-DNA-10016         Green         00000014                                                                                                    | No                                 | Ring                                                                                                    | IC.                                              | E-ring                                                               | No                            | Ring                                                                                                    | IC                                                 |                                                                      |  |
|                                                                                                    |                                                                                                    | 3<br>5<br>7<br>9<br>11<br>13<br>15 | BP-214-DNA-10003<br>BP-214-DNA-10005<br>BP-214-DNA-10007<br>BP-214-DNA-10009<br>BP-214-DNA-10019<br>BP-214-DNA-10013<br>BP-214-DNA-10015 | Red<br>Green<br>Green<br>Green<br>Green<br>Green | 00000003<br>00000005<br>00000009<br>00000011<br>00000013<br>00000015 | 4<br>6<br>8<br>10<br>12<br>14 | BP-214-DNA-10004<br>BP-214-DNA-10006<br>BP-214-DNA-10008<br>BP-214-DNA-10010<br>BP-214-DNA-10012<br>BP-214-DNA-10014 | Green<br>Green<br>Green<br>Green<br>Green<br>Green | 00000004<br>00000008<br>00000008<br>00000010<br>00000012<br>00000014 |  |
|                                                                                                    |                                                                                                    |                                    |                                                                                                    |                                                  |                                                                      |                               |                                                                                                    |                                                    |                                                                      |  |
|                                                                                                    |                                                                                                    |                                    |                                                                                                    |                                                  |                                                                      |                               |                                                                                                    |                                                    |                                                                      |  |
|                                                                                                    |                                                                                                    |                                    |                                                                                                    |                                                  |                                                                      |                               |                                                                                                    |                                                    |                                                                      |  |
| A CARE OF CARE AND A CARE AND A C | Landson and severe severe several and several several sev |                                    |                                                                                                    |                                                  |                                                                      |                               |                                                                                                    |                                                    |                                                                      |  |
|                                                                                                    |                                                                                                    |                                    |                                                                                                    |                                                  |                                                                      |                               |                                                                                                    |                                                    |                                                                      |  |

Sample of assignment ring list

### **Race Marking**

Before you operate this process, please make sure that you have created a specific **RACE**. For race creation, please go to the "Race Manager" function, or you can create in the club management software and synchronize to the clock.

It is strictly forbidden to connect to your computer during this operation. You may connect to the computer after marking/basketing to upload the marking information to club management system.

| )P                  | 10       | GEON                | J        |            |         |           |                     |  |
|---------------------|----------|---------------------|----------|------------|---------|-----------|---------------------|--|
| GSM                 | 💙 GPS    |                     | 14:28:00 | GSM        | 💙 gps   | 🄊 RF 🕑 :  | 25/11/2014 14:28:00 |  |
|                     | Selec    | t Race to Mark      |          |            | Race    | Informa   | ation               |  |
| Race Code<br>W11015 | Lib Site |                     | Marked   | Race Cod   | le:     | NO.001    |                     |  |
| W11015              | SS       | 15/10/2015 06:23:00 | 0        | Liberation | n Site: | USA       |                     |  |
|                     |          |                     |          | Liberation | n Date: | 7/11/2014 |                     |  |
|                     |          |                     |          |            | Ra      | ce Mark   | ing                 |  |
|                     |          |                     |          | Total      |         | 0         | Pigeons             |  |
|                     |          |                     |          | Assoc N    | lumber  |           |                     |  |
|                     |          |                     |          | E-Ring I   | Number  |           |                     |  |
|                     |          |                     |          |            |         |           |                     |  |
|                     |          |                     |          |            |         |           |                     |  |
|                     |          |                     |          |            | Print   |           | Stop                |  |
|                     |          |                     |          |            |         |           |                     |  |
|                     |          |                     |          |            |         |           |                     |  |
|                     |          |                     |          |            |         |           | $\Box$              |  |

When you select the **Race Marking**, you will get to the race list table to select the specific race you want to mark. After select the race, you will go to the marking page. The upper side is the **Race Information** of **Race Code**, **Liberation site** and **Liberation Date** and Time.

In the lower side there is the **Race Marking** window which will guide you throughout the race marking process. The process will be as follows:

- 1. Press RED **Start** button to start the marking process. The middle message will prompt "Waiting..."
- 2. You can start basketing/marking your birds for the race continuously.
- 3. When you finish the basketing/marking process, press **Stop** to finish this fancier's basketing/Marking process.
- The Print button then will activate to green color. A reminder window also popup to ask you to print the basketing/Marking report. You MUST print after finished the basketing/Marking process.
- 5. If you want to **remark** the birds after marking **STOP**. You can press cancel on the printing prompt. **Once you print the marking report the remark is forbidden**.
- 6. In case you did not connect to a printer, the display will show you "Print Failed". Then you press OK and the process will proceed.
- 7. After printing the Basketing/Marking report, the race has been Activated and a Pigeon button will be activated to green color where you can check your birds that have been marked. A search window can help you to find the bird if you have too many birds in this marking.

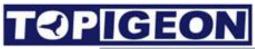

T

| Club:   | AVANCE                                                    | Lib Dat       | e:07/05/       | 2015                 | Lib Site:T                                                |                         |  |  |
|---------|-----------------------------------------------------------|---------------|----------------|----------------------|-----------------------------------------------------------|-------------------------|--|--|
| Flyer   | 's Name:Austin<br>'s Street:Song<br>code:105              |               |                | Loft                 | t Number:AVANCE-00<br>n/City:TaiNan<br>ephone No.:0225165 | 13                      |  |  |
|         | 'ime:06/05/2015<br>r's' Clock:06/                         |               | :22            |                      |                                                           |                         |  |  |
|         | ed on:05/05/20<br>r Id:24c6f85b                           | 15 04:11:47   |                |                      | ck Details:25585C<br>Code:14b84e70                        | 18                      |  |  |
| Race    | Code: 99990507                                            |               |                | Libe                 | er Site:TAINAN                                            |                         |  |  |
| <br>No. | <br> <br>  Bird                                           | l<br> e-Rin   | 9 Sex          | Color                | Marked<br> Day Time                                       |                         |  |  |
| 2       | +<br> NL156600003<br> NL156600004<br> NL156600005<br>sd:3 | TOBAE         | 67A1C<br>C791C | BUCH<br>ICHO<br>BUPD | 08/01 01:41:28<br> 09/01 01:41:31<br> 08/01 01:41:33      |                         |  |  |
| Total   | hens:0<br>cocks:3                                         |               |                |                      |                                                           |                         |  |  |
| Year]   | inner 2                                                   |               |                |                      |                                                           |                         |  |  |
| 10011   | Infasto.                                                  |               |                |                      |                                                           |                         |  |  |
| 10011   | 109810                                                    |               |                |                      |                                                           |                         |  |  |
|         | 109829                                                    |               |                |                      |                                                           |                         |  |  |
|         | 1082-9                                                    |               |                |                      |                                                           |                         |  |  |
|         | 10182-9                                                   |               |                |                      |                                                           |                         |  |  |
|         | 1095-3                                                    |               |                |                      |                                                           |                         |  |  |
|         | 1095-3                                                    |               |                |                      |                                                           |                         |  |  |
|         | 1095-3                                                    |               |                |                      |                                                           |                         |  |  |
|         | 1095-3                                                    |               |                |                      |                                                           |                         |  |  |
|         | 1095-3                                                    |               |                |                      |                                                           |                         |  |  |
|         | 1095-3                                                    |               |                |                      |                                                           |                         |  |  |
| A11 8   | tirds entered c                                           | ome from a lu | oft that       | has been name.       | fully vaccinated                                          | against                 |  |  |
| A11 8   | lirds entered c<br>gyzovirus and a                        | re rregister  | d in my        | has been<br>nae.     |                                                           | Agn inst<br>lock Cecked |  |  |

Sample of marking report

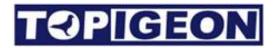

## **Unmark Birds**

During the club operation, there might be some incident which happened after the birds have been swiped in club antenna in the basketing/marking process. Such as the club staff found a disqualified bird or unhealthy bird, the club has to unmark such birds. You can simply

click on the **Pigeons...** button on the **Racing Marking** and marked pigeon list will show, there is also a search window if you have more pigeons. Select the pigeon that you wish to unmark and press **Unmark** button.

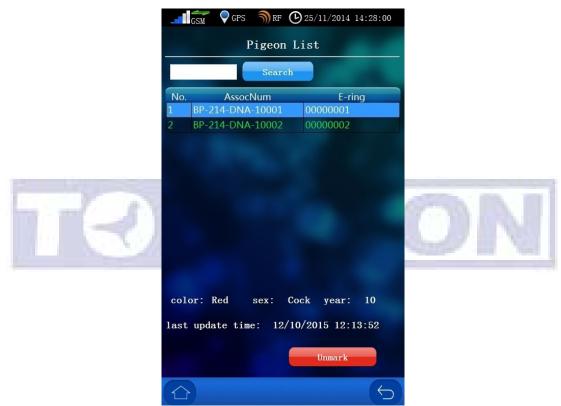

When you press the **Unmark**, it will show a confirmation window to double confirm the un-marking process. If you press OK, it will unmarked the bird in this process.

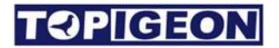

# **Race Manager**

The race manger can handle all the race operation in the club. Firstly you will go to a Race List where you can find all the active races. You can also Add Race manually in here.

| GSM ♀GPS → RF ④25/11/2014 14:28:00 | GSM ♀GPS 剂RF                                                                                                    |
|------------------------------------|----------------------------------------------------------------------------------------------------|
| Race List Add                      | Add Race                                                                                                    |
| A1 pudong 12/10/2015 12:14:15 0/0  | Club Code:<br>Lib Site:<br>Lib Time<br>Day Month Year<br>12 / 10 / 2015 /<br>Hour Minute Second<br>12 : 30 : 00 / |
|                                    | 1 2 3 4 5 6 7 8 9 0<br>q w e r t y u i o p<br>a s d f g h j k 1 4<br>- z x c v b n m X                            |
| ☆ 5                                | ☆ 5                                                                                                    |

### Add Race

Note: This function is for manual operation only, if you are NOT using iPigeon Club Manager System. This function is used when all your club members are not using iPigeon club manager system (connect to PC) or when you join the club with FCI clocks and you have to manually type in the race information.

Press Add button then you will go to Add race screen. You can simply type in the race information in this window, including Club Code, Liberation Site and Liberation Date and Time. If you want detail online information or result calculation, please using the iPigeon club manager software to create the race information.

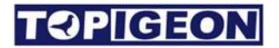

### **Close/Delete Race**

After your birds return to the loft, you can bring the iPigeon to the club anytime you want, even if the birds have not all returned. When the iPigeon is connect to the club antenna with authorization key, the race information will show all the options for the club.

### **Close Race (Race Finalization)**

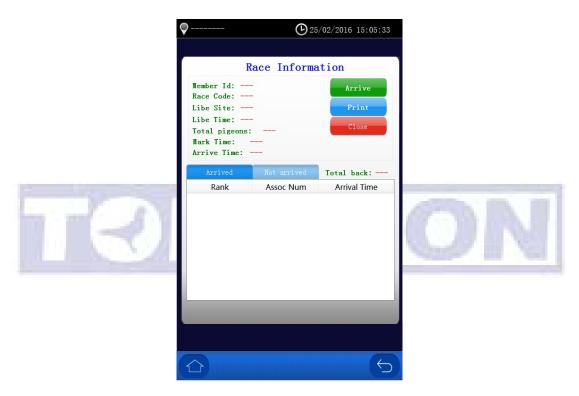

You can also close the race directly by press the **Close** button. After you select the close a confirmation window will pop up and ask you to confirm if this is right race. In the arrival mode, you will see 2 buttons active in the race information, **Print**, and **Delete**.

**Print:** This is to print the race result and can print as many copies as you want. **However, you have at least to print once before you can delete this race**. Please also note that if you are using club manager software and upload the race result this will also give you an error message if you have not printed. The working flow as the diagram below,

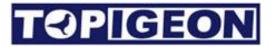

Power up - select screen Club Manager

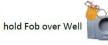

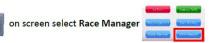

On Race List Race List Select race to Close Etward Code List Internet

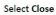

 Race List
 Add

 Race Code:
 9876023
 Artive

 Lob Site:
 HOMDEAN
 Artive

 Lob Time:
 2509/2016 (15:0:00)
 Close

 Mark Time:
 2509/2016 (15:0:00)
 Close

 Mark Time:
 2509/2016 (15:0:00)
 Close

 Artived
 Net Arrived
 Total back:
 0

 No.
 Assoc Num
 Artivel Time

| vvar                | ning              |
|---------------------|-------------------|
| lease confirm you v | want to stop this |
|                     |                   |

#### Select Print Race Information Race Code 98760025 Libe Sime : 14000EAN Data Pigeons : 1 Arrived Time: 250002018 513020 Arrive Time: 250002018 513020 Arrive Time: 250002018 513020

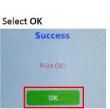

| Club:AVANCE<br>Flyer's Name:Austin<br>Flyer's Street:SongJia<br>Post code:105                | Lib Date:07/0<br>ng Road     | Lo<br>To | Lib Site:T<br>ft Number:AVANCE-D<br>wn/City:TaiWan<br>lephone No.:022516 | 03                               |  |  |  |
|----------------------------------------------------------------------------------------------|------------------------------|----------|--------------------------------------------------------------------------|----------------------------------|--|--|--|
| Set Time:12/05/2015 04<br>-Flyer's' Clock:06/05/2                                            |                              |          | rike Time:12/05/20<br>lyer's' Clock:12/0                                 |                                  |  |  |  |
| Printed on:26/05/2015<br>Marker Id:24c6f85b                                                  | 14:52:46                     |          | Clock Details:0BCA8FFF<br>Key Code:14b84e70                              |                                  |  |  |  |
| Race Code:99990507                                                                           |                              | u        | ber Site:TAINAN                                                          |                                  |  |  |  |
| No. Bird                                                                                     | <br> e-Ring  Se              | x Color  | Arrival<br>  Day Time                                                    | Secret Num<br> Giv./Read/Checked |  |  |  |
| 1 NL156600003<br>2 IN.15660005<br>Arrived: 2<br>Total hems:0<br>Total cocks:2<br>Yearlings:2 | 1234567A  C<br> T59708228  C |          |                                                                          |                                  |  |  |  |
|                                                                                              |                              |          |                                                                          |                                  |  |  |  |

all Diris entered town from a not taken may name. Signed: Flyer Club Clock Cecked

Sample race printing report

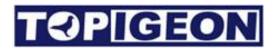

### **Arrival Mode (Race in Progress)**

After you click the **Arrive** button, a confirmation window will pop up and ask you to confirm if this is right race. In the arrival mode, you will see 2 buttons active in the race information, **Print**, and **Delete**.

**Print:** This is to print the race result and can print as many copy as you want. **However, you have at least to print once before you can delete this race**. Please also note that if you are using club manager software and upload the race result this will also give you an error message if you have not printed.

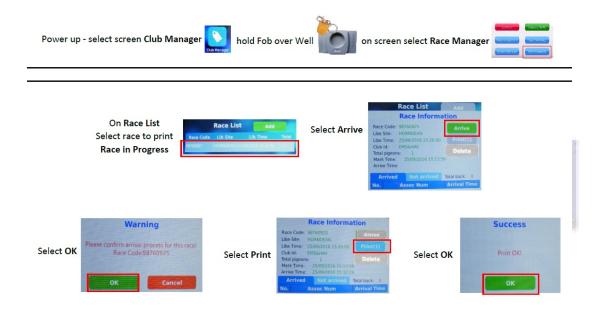

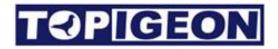

### **Delete Race**

After you confirm the arrival result and close the race, then you can delete the race. The screen will show a warning message to confirm this deletion process which releases all birds from the race. This returns the clock back to the training mode and ready for the next race.

## System Test

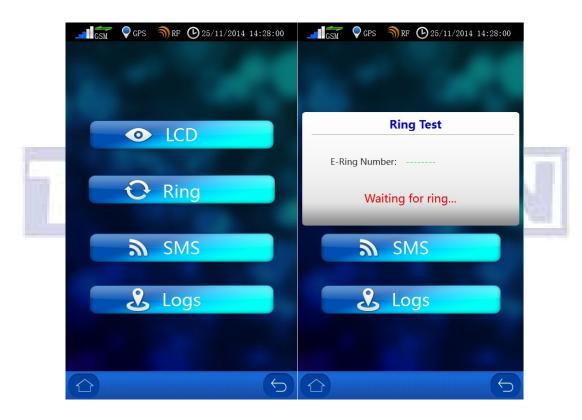

LCD test: The iPigeon screen is LCD and LCD will set the color calibration.

**Ring test:** In chip rings test will display the chip ring's e-ring number. You can use the iPigeon embedded RFID reader to do this test.

**SMS test:** Where you can type your mobile number to test the SMS feature. If your GSM power bar is showing the signal the SMS function should work.

**Logs:** This is the same as the System Info's System Log with more detail iPigeon technical commands. This feature provides you more transparent information of how this clock process. For example, when your pigeon is back to your loft and you will see the detail log has displayed this pigeon's ring number, back order, if GPS signal, SMS, internet, online

# **TOPIGEON**

function and race information, including if secret code is read properly. This can provide your tracking and analysis tool if you have dispute with the club. This is also the how **TOPigeon Loft Monitor System** communication works.

| GPS       |            | 14 14:28:00 | GS       | M 💎 GPS                | <b>™</b> RF <b>●</b> | 25/11/2014 14:28:00  |
|-----------|------------|-------------|----------|------------------------|----------------------|----------------------|
|           |            |             |          | Sy                     | stem Log             | s < >                |
|           |            |             | No.      | Т                      | īme                  | Туре                 |
|           |            |             | 73       | 12/10/201              | 5 10:46:43           | Power on             |
| Sec. 1    |            |             | 74       | 12/10/201              |                      | Power on             |
| Enter Pho | ne Number: |             | 75       | 12/10/201              |                      | Power on             |
|           |            |             | 76       | 12/10/201              |                      | Power on             |
|           |            |             | 77       | 12/10/201              |                      | Power on             |
|           |            |             | 78       | 12/10/201              |                      | Power on             |
|           | Cound      |             | 79<br>80 | 12/10/201<br>12/10/201 |                      | Power on<br>Power on |
|           | Send       |             | 81       | 12/10/201              |                      | Power on             |
|           |            |             | 82       | 12/10/201              |                      | Unassignment         |
| 1         | 2          | 3           | {"assoc  | Num" : "BP-2           | 14-DNA-1000          | )1","eringNum":""}   |
| 4         | 5          | 6           |          |                        |                      |                      |
| 7         | 8          | 9           |          |                        |                      |                      |
|           | 0          |             |          |                        |                      |                      |
|           |            | 5           |          |                        |                      | 5                    |
|           | JP         | 1           | 5        |                        |                      | Ur                   |

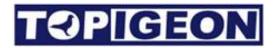

# **Club Antenna Operation**

The club antenna is the center of club system operation, and it is very straight forward to use by reading the LED light on top of the panel. Club antenna based on powerful logical controller that provides all-in-one features and also intelligent workflow process in the club operation. The I/O ports provide club antenna standalone operation capability without any additional router. There are 2 mini-DIN, GPS, standard parallel port printer, and USB Virtual COM port (VCP) to connect all devices necessary for club operations.

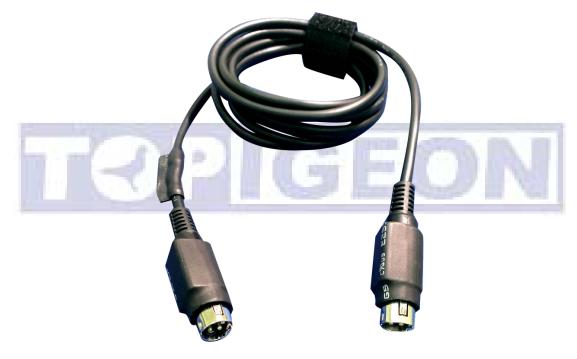

Mini DIN

# **TOPIGEON**

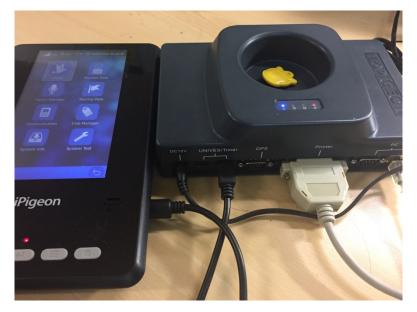

This is Mini Din which provides power and signal between Club Antenna and Clock. If the cable is not fully insert into the connector it will cause power unstable.

**Please Note**: There is an upside and downside on the plug and there is an arrow which is upside. For Club antenna the upside is facing UP and to the Clock the upside is facing DOWN.

Please also note, you have to FULLY insert into the plug, so you will see NO metal part come out.

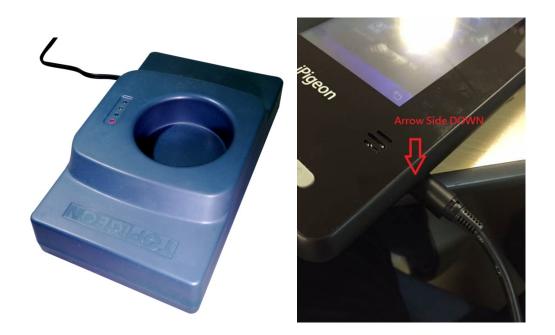

#### **Trouble Shooting:**

There is ONLY ONE possibility if the cable cause problem. You can ask to replace this cable.

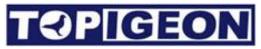

Please check the 4 pins of the plug and see if all the pins in the same position. CAUSE: If the one or two PINs shorter may cause connection problem.

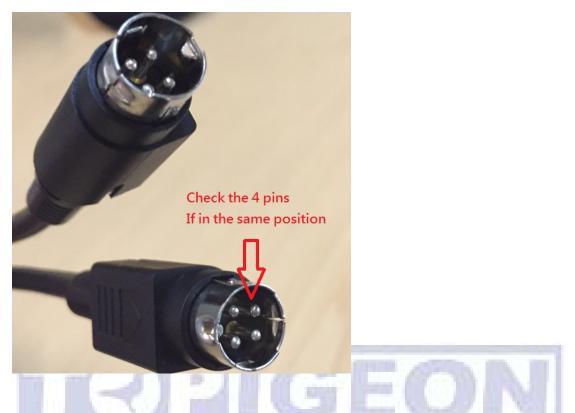

When you connect to iPigeon clock with the MiniDIN cable, it will also provide the power to iPigeon clock. The printer port is standard parallel port which support LPT IEEE1284 standard printer and the default printing size is A4. The external GPS module is an optional device which you can purchase from your local agent or TOPigeon.

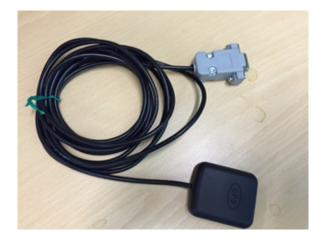

# **TOPIGEON**

There are 4 LED on top of the club antenna with different colors and the meaning of these LED light on or blink are as follows,

| LED Light          | ON                                                                       | Flickering                                    |
|--------------------|--------------------------------------------------------------------------|-----------------------------------------------|
| Power              | Power on and system normal                                               | Operation error or system error               |
| Transponder        | Transponder read                                                         | Waiting to read a transponder (chip ring)     |
| Authentication Key | Club master authenticated                                                | Need to present the application key           |
| Master Time        | The club antenna RTC has<br>synchronized by radio-clock or<br>GPS signal | No radio-clock or GPS signal (NO master time) |

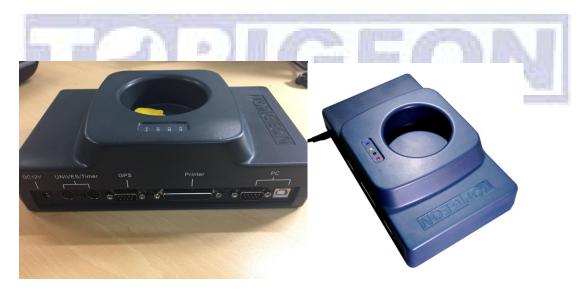

If you are using the GPS module, make sure you plug to the right port, because it is similar to the computer port. The GPS module antenna must out access to the outdoor.

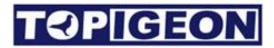

## **Declaration of Conformity**

### iPigeon Timer

# AVANCETECH

#### **Declaration of Conformity**

| Manufacture                                          | Contact                                       |
|------------------------------------------------------|-----------------------------------------------|
| Avance Technology Co., LTD                           | Tel +886 2 2516 3676                          |
| No.25, Lane 97, Songjiang Rd.<br>104, Taipei, Taiwan | Fax +886 2 2516 3682<br>Web: www.topigeon.com |

herewith declares, that the product(s)

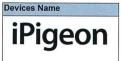

Is in conformity with the following EC directives(s), including all applicable amendments, and that the standards and/or technical specifications reference below have been applied:

|   | Direc   | ctive 2004/18/EC LVD 2006/95EC | Short Descriptions                                        |
|---|---------|--------------------------------|-----------------------------------------------------------|
|   | Stand   | ards                           |                                                           |
|   |         | EN 550022: 2010 Class B        | Conducted disturbance of mains terminals                  |
|   | EMC     | EN 550022: 2010 Class B        | Radiated Disturbance                                      |
|   | Ξ       | EN 61000-3-2: 2014             | Harmonic current emissions                                |
|   |         | EN 61000-3-3: 2013             | Voltage Fluctuation and flicker                           |
| 1 |         | EN 61000-4-2: 2009             | Electronic Discharge (ESD)                                |
|   | 7       | EN 61000-4-3:                  | Radio-Frequency, Continuous radiated disturbance          |
|   | E       | 2006+A2:2008+A2:2010           |                                                           |
|   | S       | EN 61000-4-4: 2012             | FET/B immunity                                            |
|   | MMUNITY | EN 61000-4-5: 2006             | Surge Immunity                                            |
|   | 2       | EN 61000-4-6: 2009             | Conducted RF immunity                                     |
|   |         | EN61000-4-11: 2004             | Voltage dips/ interruptions                               |
|   |         | EN 60950-1: 2006+A11: 2009+A1: | Information technology equipment -Safety -Part 1: General |
|   | ≥       | 2010+A12: 2011+A2: 2013        | requirements                                              |
|   | FT      |                                |                                                           |
|   | SAI     |                                |                                                           |

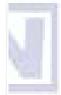

This declaration is based upon the following technical documentation. The documents are held by the manufacture.

| Report No.                  | Report Title                         | 1.3.5 |
|-----------------------------|--------------------------------------|-------|
| TB-EMC143173                | EMC test report; Avancetech Co., LTD |       |
| TB-LVD143174                | Test Report: Avancetech Co., LTD     |       |
| TB-15019885                 | CE: Certificate of conformity        |       |
| The product(s), listed abov | e, are marked as following:          |       |

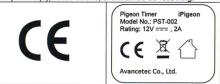

Signature - Mr. Kuang C. Cheng Chairman of Avancetech Co., LTD

Taipei. 20.10-2015 Place and date of issue

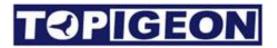

### 4 Channel Landing Board

# AVANCETECH

herewith declares, that the product(s)

#### **Declaration of Conformity**

| Manufacture                                          | Contact                                       |
|------------------------------------------------------|-----------------------------------------------|
| Avance Technology Co., LTD                           | Tel +886 2 2516 3676                          |
| No.25, Lane 97, Songjiang Rd.<br>104, Taipei, Taiwan | Fax +886 2 2516 3682<br>Web: www.topigeon.com |

| Devices Name  |  |
|---------------|--|
| 4 Channel     |  |
| Landing Board |  |

Is in conformity with the following EC directives(s), including all applicable amendments, and that the standards and/or technical specifications reference below have been applied:

| Directive 2004/18/EC Standards |                                            | Short Descriptions                               |  |
|--------------------------------|--------------------------------------------|--------------------------------------------------|--|
| EMC                            | EN 550022: 2010 Class B                    | Radiated Disturbance                             |  |
|                                | EN 61000-4-2: 2009                         | Electronic Discharge (ESD)                       |  |
| N                              | EN 61000-4-3:                              | Radio-Frequency, Continuous radiated disturbance |  |
| Į Į≻                           | 2006+A2:2008+A2:2010<br>EN61000-4-11: 2004 | , ,                                              |  |
| ≦⊑                             | EN61000-4-11: 2004                         | Voltage dips/ interruptions                      |  |

This declaration is based upon the following technical documentation. The documents are held by the manufacture.

| Report No.                                | Report Title                         |
|-------------------------------------------|--------------------------------------|
| TB-EMC143177                              | EMC test report; Avancetech Co., LTD |
| TB-15019889 CE: Certificate of conformity |                                      |
| The product(s), listed above, are         | marked as following:                 |

CE

Taipei. 20.10-2015 Place and date of issue

Signature - Afr. Kuang C. Cheng Chairman of Avancetech Co., LTD

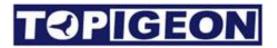

### **1** Channel Landing Board

# AVANCETECH

#### **Declaration of Conformity**

| The undersigned representing:                        |                                               |  |
|------------------------------------------------------|-----------------------------------------------|--|
| Manufacture                                          | Contact                                       |  |
| Avance Technology Co., LTD                           | Tel +886 2 2516 3676                          |  |
| No.25, Lane 97, Songjiang Rd.<br>104, Taipei, Taiwan | Fax +886 2 2516 3682<br>Web: www.topigeon.com |  |

herewith declares, that the product(s)

Devices Name Single Channel Landing Board

Is in conformity with the following EC directives(s), including all applicable amendments, and that the standards and/or technical specifications reference below have been applied:

| Directive 2004/18/EC Standards |                         | Short Descriptions                               |  |
|--------------------------------|-------------------------|--------------------------------------------------|--|
| EMC                            | EN 550022: 2010 Class B | Radiated Disturbance                             |  |
| 7                              | EN 61000-4-2: 2009      | Electronic Discharge (ESD)                       |  |
| 5                              | EN 61000-4-3:           | Radio-Frequency, Continuous radiated disturbance |  |
| IMMUN<br>ITY                   | 2006+A2:2008+A2:2010    |                                                  |  |
| ≤E                             | EN61000-4-11: 2004      | Voltage dips/ interruptions                      |  |

This declaration is based upon the following technical documentation. The documents are held by the manufacture.

| кероп No.                                              | Report Litie                         |
|--------------------------------------------------------|--------------------------------------|
| TB-EMC143175                                           | EMC test report; Avancetech Co., LTD |
| TB-15019887                                            | CE: Certificate of conformity        |
| The product(s), listed above, are marked as following: |                                      |

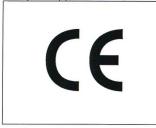

Taipei. 20.10-2015 Place and date of issue

Sig

Signature - Mr. Kuang C. Cheng Chairman of Avancetech Co., LTD

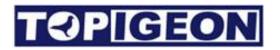

### **Club Antenna**

# AVANCETECH

#### **Declaration of Conformity**

| Manufacture                                          | Contact                                       |
|------------------------------------------------------|-----------------------------------------------|
| Avance Technology Co., LTD                           | Tel +886 2 2516 3676                          |
| No.25, Lane 97, Songjiang Rd.<br>104, Taipei, Taiwan | Fax +886 2 2516 3682<br>Web: www.topigeon.com |

herewith declares, that the product(s)

Club Antenna

**Devices Name** 

Is in conformity with the following EC directives(s), including all applicable amendments, and that the standards and/or technical specifications reference below have been applied:

| Direc | tive LVD 2006/95EC Standards                              | Short Descriptions                                                        |
|-------|-----------------------------------------------------------|---------------------------------------------------------------------------|
| SAFTY | EN 60950-1: 2006+A11: 2009+A1:<br>2010+A12: 2011+A2: 2013 | Information technology equipment –Safety –Part 1: General<br>requirements |

This declaration is based upon the following technical documentation. The documents are held by the manufacture.

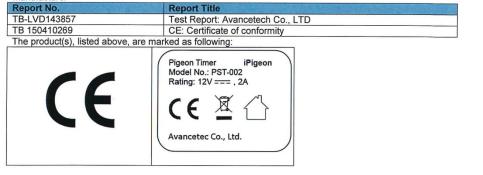

Taipei. 20.10-2015 Place and date of issue

Signature - Mr. Kuang C. Cheng

Chairman of Avancetech Co., LTD

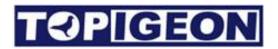

# iPigeon Technical Data

- CPU: TI's DM 3730 ARM Cortex A8 (Datasheet attached)
- RAM: 256MB
- ROM :512MB
- Pigeon Data: Over 10,000 pigeons
- Main processor speed: 1GHZ
- 2" inches speaker for audio out
- 800\* 480, 32bit, 7" inches color touch LED display.
- Dimensions: 248mm\*135mm\*3.5mm
- Interface: RS-232 / RS-485 serial port, CAN bus system 
  VSB
- SD Memory Card Socket for firmware update
- 3G module: UMTS/HSPA/HSPA+/GSM/GPRS
- Power supply: Input: AC 110~240V/1.2A; Output: DC 12V/2A

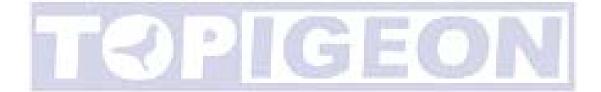